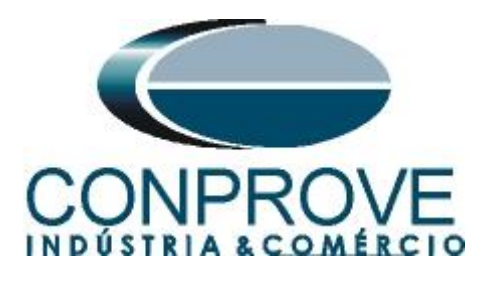

**INSTRUMENTOS PARA TESTES ELÉTRICOS Tutorial de Teste**

# **Tipo de Equipamento:** Relé de Proteção

**Marca:** GE

**Modelo:** D60

**Função:** 81R ou PFRC - Variação de Frequência (Taxa de Variação de Frequência ou df/dt)

**Ferramenta Utilizada:** CE- 6003; CE-6006; CE6707; CE-6710; CE-7012 ou CE-7024

**Objetivo:** Realizar testes de variação de frequência de modo a comprovar o pickup e o tempo de operação.

**Controle de Versão:**

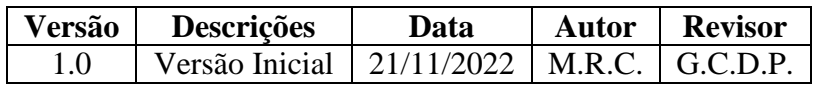

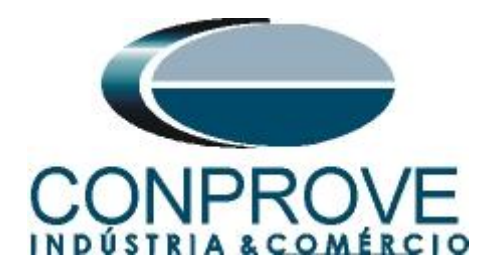

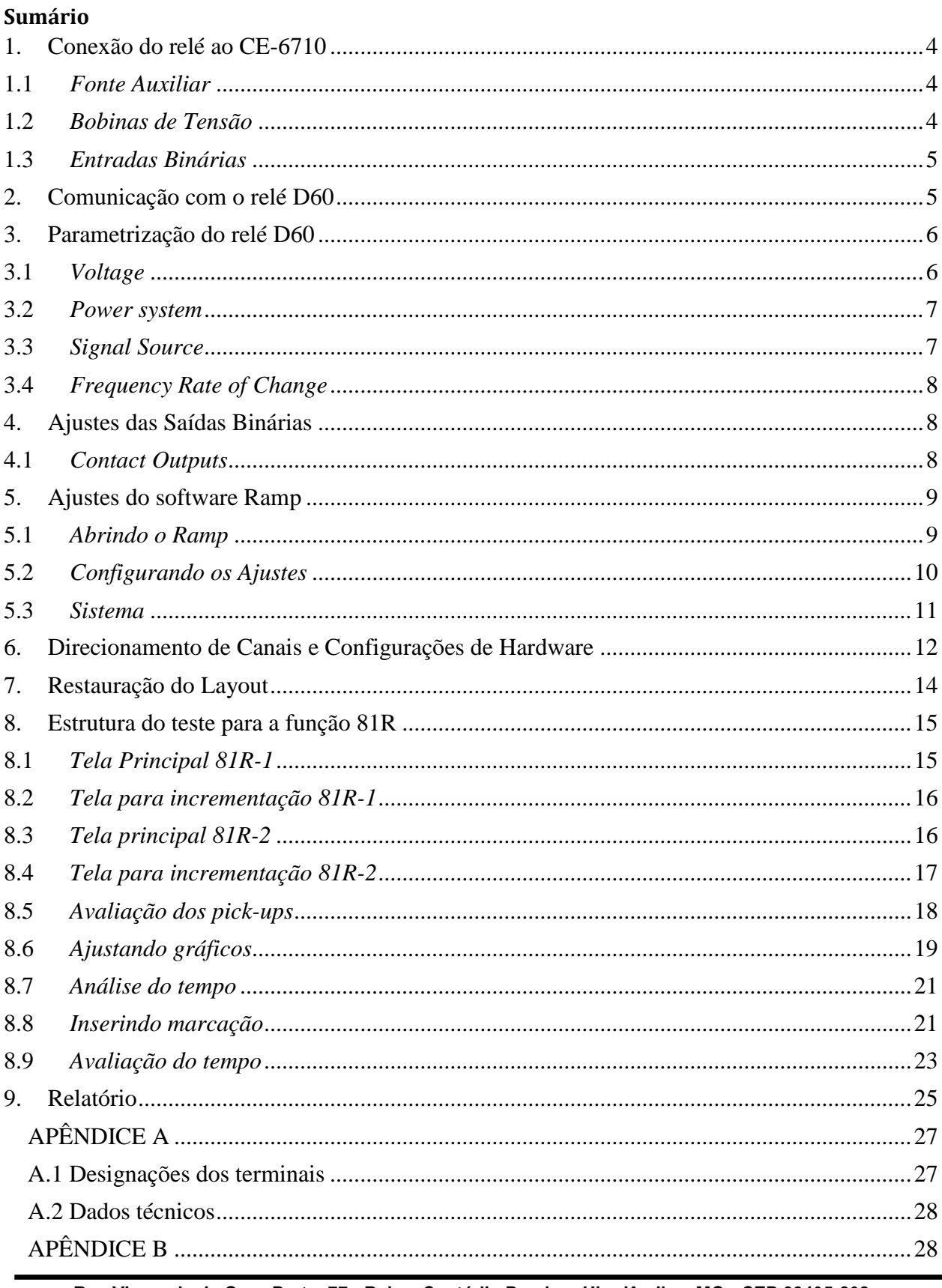

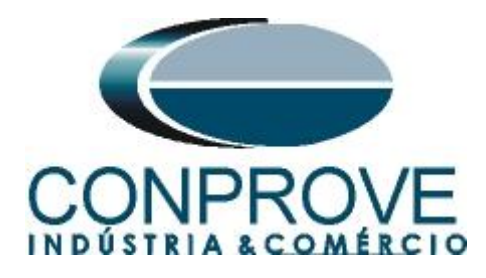

### **Termo de Responsabilidade**

As informações contidas nesse tutorial são constantemente verificadas. Entretanto, diferenças na descrição não podem ser completamente excluídas; desta forma, a CONPROVE se exime de qualquer responsabilidade, quanto a erros ou omissões contidos nas informações transmitidas.

Sugestões para aperfeiçoamento desse material são bem vindas, bastando o usuário entrar em contato através do email [suporte@conprove.com.br.](mailto:suporte@conprove.com.br)

O tutorial contém conhecimentos obtidos dos recursos e dados técnicos no momento em que foi escrito. Portanto a CONPROVE reserva-se o direito de executar alterações nesse documento sem aviso prévio.

Este documento tem como objetivo ser apenas um guia, o manual do equipamento a ser testado deve ser sempre consultado.

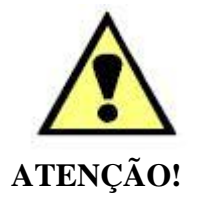

O equipamento gera valores de correntes e tensões elevadas durante sua operação. O uso indevido do equipamento pode acarretar em danos materiais e físicos.

Somente pessoas com qualificação adequada devem manusear o instrumento. Observa-se que o usuário deve possuir treinamento satisfatório quanto aos procedimentos de manutenção, um bom conhecimento do equipamento a ser testado e ainda estar ciente das normas e regulamentos de segurança.

### **Copyright**

Copyright © CONPROVE. Todos os direitos reservados. A divulgação, reprodução total ou parcial do seu conteúdo, não está autorizada, a não ser que sejam expressamente permitidos. As violações são passíveis de sansões por leis.

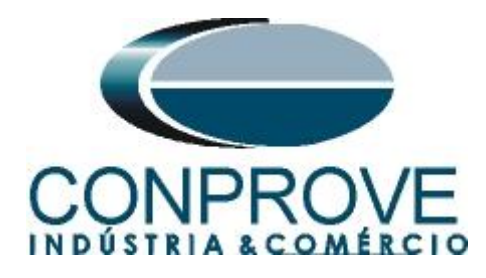

#### **INSTRUMENTOS PARA TESTES ELÉTRICOS Sequência para testes de relé D60 no software Rampa**

### <span id="page-3-0"></span>**1. Conexão do relé ao CE-6710**

#### <span id="page-3-1"></span>**1.1** *Fonte Auxiliar*

Ligue o positivo (borne vermelho) da Fonte Aux. Vdc ao pino B5b do relé e o negativo (borne preto) da Fonte Aux Vdc ao pino B6a do relé.

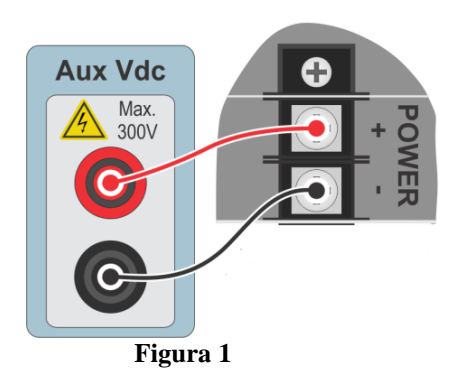

#### <span id="page-3-2"></span>**1.2** *Bobinas de Tensão*

Para estabelecer a conexão das bobinas de tensões, ligue os canais de corrente-tensão V1, V2 e V3 aos pinos F5a, F6a e F7a do relé e conecte os comuns dos canais de tensões aos pinos F<sub>5b</sub>, F6b e F7bF<sub>5c</sub>, F6c e F7c do relé.

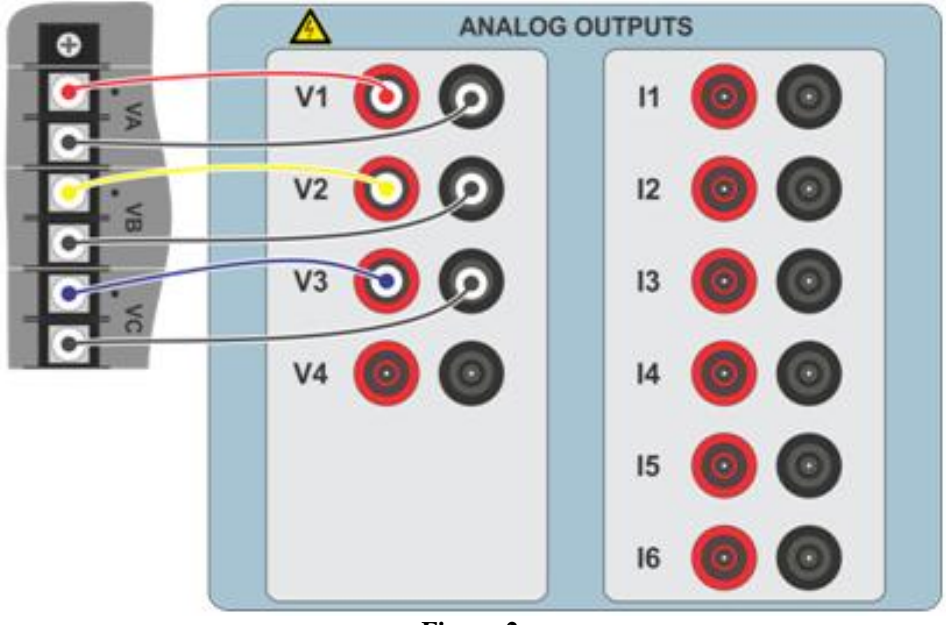

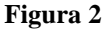

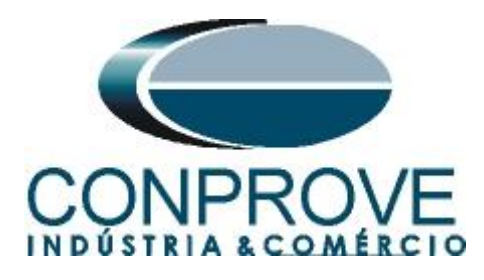

### <span id="page-4-0"></span>**1.3** *Entradas Binárias*

Ligue as Entradas Binárias do CE-6710 às saídas binárias do relé.

- BI1 ao pino P1b e seu comum ao pino P1c.
- BI2 ao pino P2b e seu comum ao pino P2c.
- BI3 ao pino P3b e seu comum ao pino P3c.
- BI4 ao pino P4b e seu comum ao pino P4c.

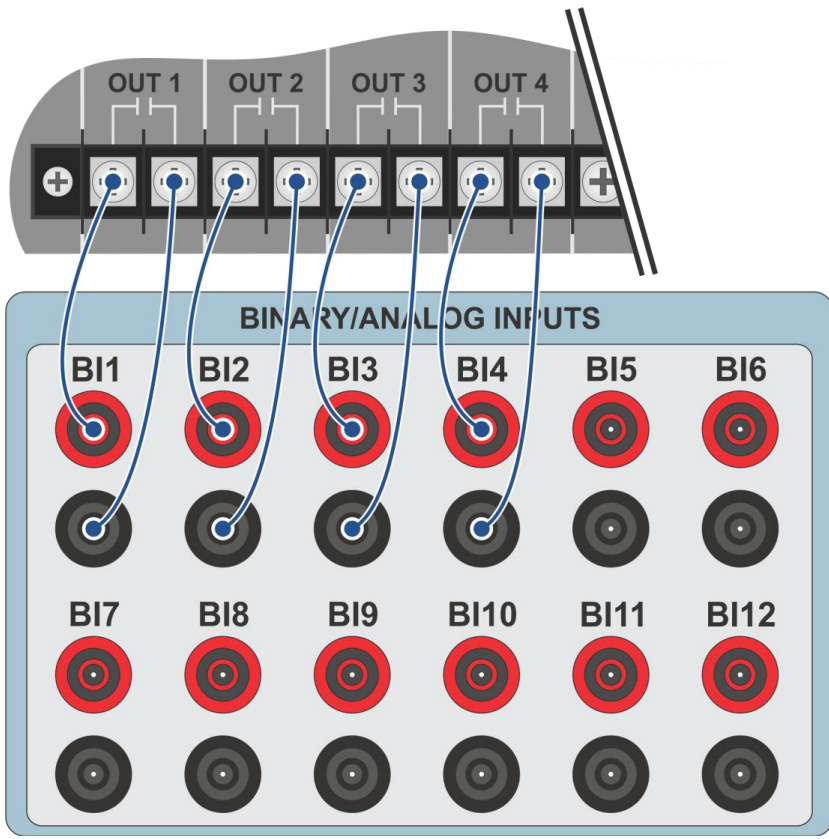

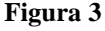

### <span id="page-4-1"></span>**2. Comunicação com o relé D60**

Antes de iniciar o teste do relé D60, abra o *software "EnerVista"* e baixe o *software* da série *"UR",* caso já tenha clique diretamente em:

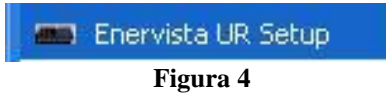

Verifique o IP do relé e ajuste esse valor em *"Device Setup"* após inserir um novo sistema. Em seguida faça a leitura do código do relé clicando em *"Read Order Code"* e finalize clicando em *"OK".*

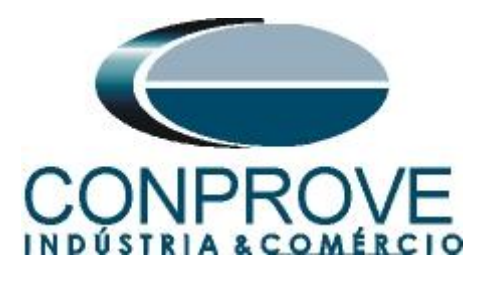

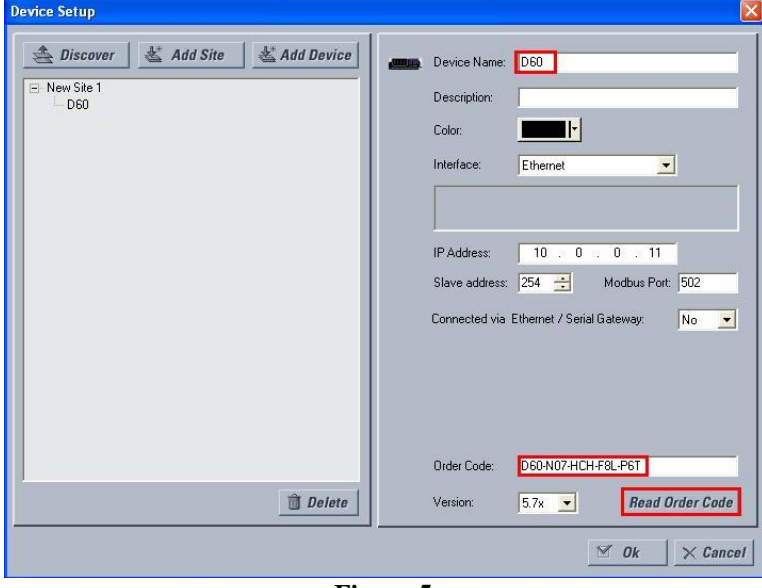

**Figura 5**

Em seguida clique em *"New Site 1"* e em *"D60"* para ter acesso à configuração do relé e feche a janela *"Offline Window"* clicando no botão destacado em verde.

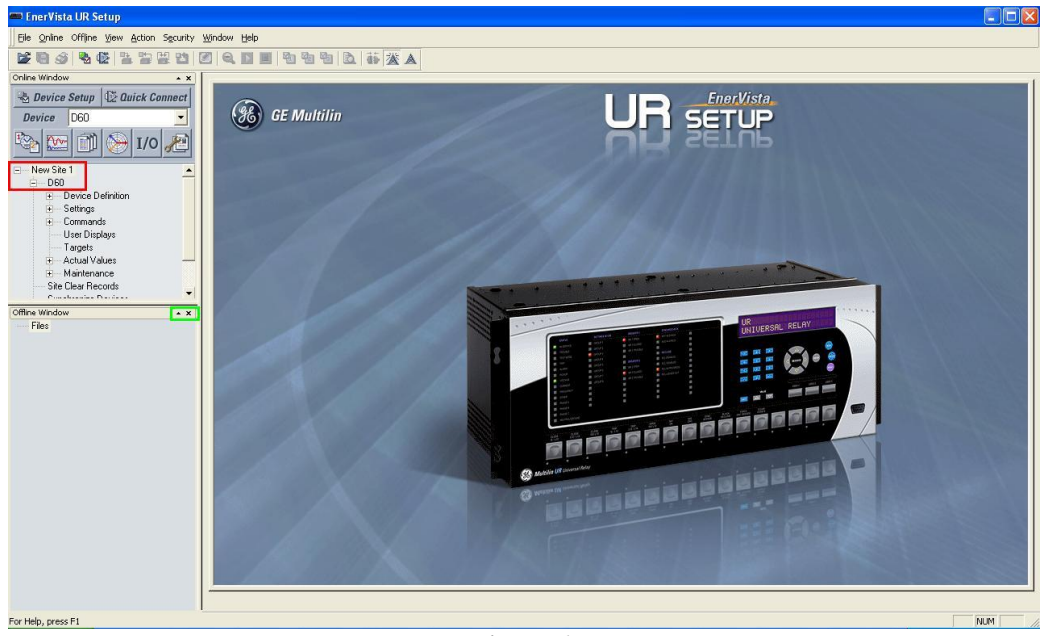

**Figura 6**

### <span id="page-5-0"></span>**3. Parametrização do relé D60**

#### <span id="page-5-1"></span>**3.1** *Voltage*

Após ter sido estabelecida a conexão, clique nos sinais de *"+"* ao lado de *"Settings" > "System Setup" > "AC Input"* e efetue um duplo clique em *"Voltage"* e ajuste os valores de tensão primária e secundária do transformador de potencial.

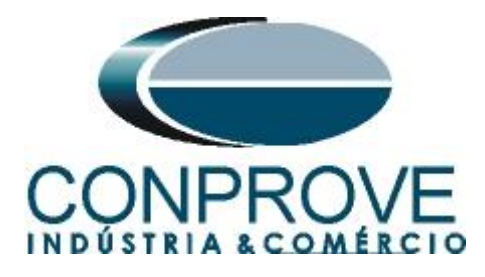

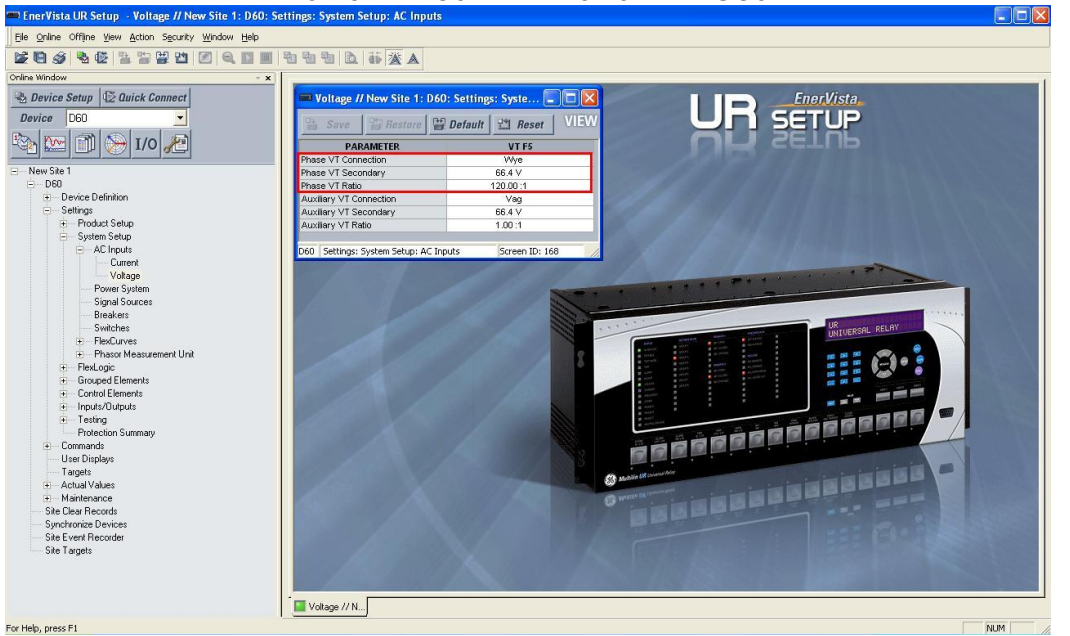

#### **Figura 7**

#### <span id="page-6-0"></span>**3.2** *Power system*

Nesse campo ajusta-se a frequência nominal, a sequência de fase e o lado utilizado como referência.

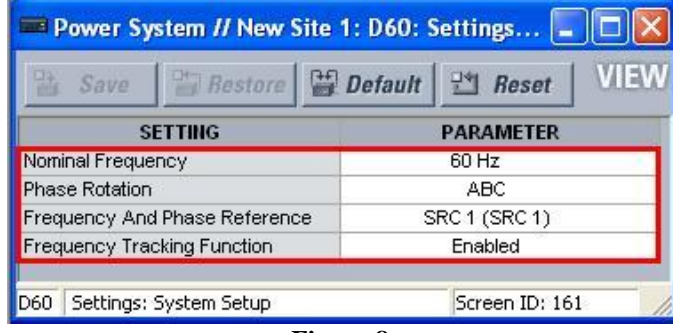

**Figura 8**

#### <span id="page-6-1"></span>**3.3** *Signal Source*

Ajuste o transformador de potencial para *"F5".*

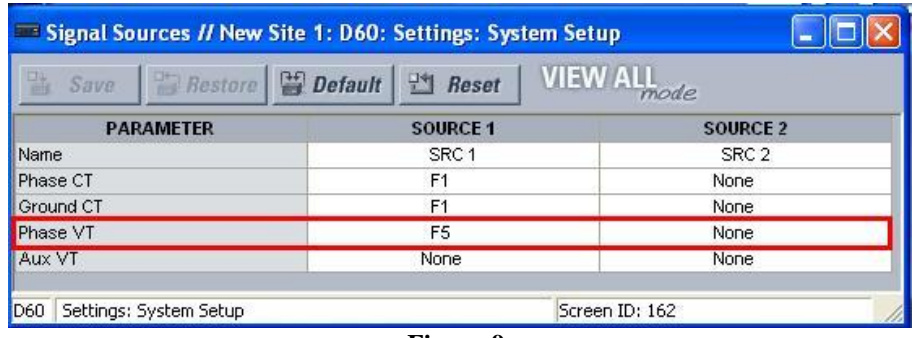

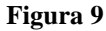

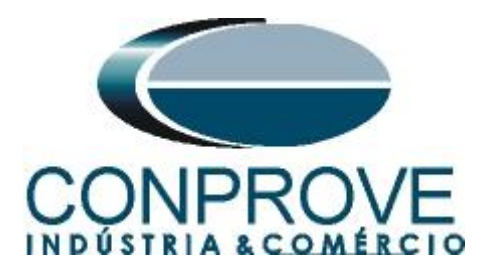

#### <span id="page-7-0"></span>**3.4** *Frequency Rate of Change*

Clique no sinal de *"+"* ao lado de *"Control Elements"* e realize um duplo clique em *"Frequency Rate of Change".* Nessa opção permite-se ativar até quatro elementos de variação de frequência. Nesse tutorial utilizam-se dois elementos ajustando os valores de pickup e os tempos de atuação.

| <b>VIEW ALL</b> <sub>mode</sub><br>$\boxed{\Rightarrow}$ Restore $\boxed{\cong}$ Default<br>$R$ eset<br>$\frac{m}{m}$ Save |                      |                      |                      |  |  |  |  |  |  |  |  |
|----------------------------------------------------------------------------------------------------|----------------------|----------------------|----------------------|--|--|--|--|--|--|--|--|
| <b>PARAMETER</b>                                                                                                    | <b>FREQ RATE 1</b>   | <b>FREQ RATE 2</b>   | <b>FREQ RATE 3</b>   |  |  |  |  |  |  |  |  |
| <b>Function</b>                                                                                                    | Enabled              | Enabled              | <b>Disabled</b>      |  |  |  |  |  |  |  |  |
| Source                                                                                                    | <b>SRC 1 (SRC 1)</b> | <b>SRC 1 (SRC 1)</b> | <b>SRC 1 (SRC 1)</b> |  |  |  |  |  |  |  |  |
| Trend                                                                                                    | Decreasing           | Increasing           | Increasing           |  |  |  |  |  |  |  |  |
| Pickup                                                                                                    | $1.00$ Hz/s          | $1.00$ Hz/s          | $0.50$ Hz/s          |  |  |  |  |  |  |  |  |
| OV Supv                                                                                                    | $0.700$ pu           | $0.700$ pu           | $0.700$ pu           |  |  |  |  |  |  |  |  |
| OC Supv                                                                                                    | $0.000$ pu           | $0.000$ pu           | $0.200$ pu           |  |  |  |  |  |  |  |  |
| <b>Min</b>                                                                                                    | 45.00 Hz             | 45.00 Hz             | 45.00 Hz             |  |  |  |  |  |  |  |  |
| <b>Max</b>                                                                                                    | 65.00 Hz             | 65.00 Hz             | 65.00 Hz             |  |  |  |  |  |  |  |  |
| <b>Pickup Delay</b>                                                                                                    | 1.000 s              | 1.000 s              | 0.000 s              |  |  |  |  |  |  |  |  |
| <b>Reset Delay</b>                                                                                                    | 0.000 s              | 0.000 s              | 0.000 s              |  |  |  |  |  |  |  |  |
| <b>Block</b>                                                                                                    | <b>OFF</b>           | <b>OFF</b>           | <b>OFF</b>           |  |  |  |  |  |  |  |  |
| Target                                                                                                    | Self-reset           | Self-reset           | Self-reset           |  |  |  |  |  |  |  |  |
| Events                                                                                                    | <b>Disabled</b>      | <b>Disabled</b>      | <b>Disabled</b>      |  |  |  |  |  |  |  |  |

**Figura 10**

#### <span id="page-7-1"></span>**4. Ajustes das Saídas Binárias**

#### <span id="page-7-2"></span>**4.1** *Contact Outputs*

Clique no sinal de *"+"* ao lado de *"Inputs/Outputs"* e realize um duplo clique em *"Contact Outputs".* Nessa tela designam-se os pickups e trips das funções as saídas binárias do relé.

|                                                 | <b>Example 20 Contact Outputs // Quick Connect: Quick Connect Devic</b>   $\Box$   <b>□</b> |  |  |  |  |  |  |  |
|-------------------------------------------------|---------------------------------------------------------------------------------------------|--|--|--|--|--|--|--|
| 醫<br>Save                                       | <b>VIEW AL</b><br>$Bestore$ <b>Performed and Default</b> $\mathbb{P}$ <b>Reset</b>          |  |  |  |  |  |  |  |
| <b>SETTING</b>                                  | <b>PARAMETER</b>                                                                            |  |  |  |  |  |  |  |
| [P1] Contact Output 1 ID                        | Cont Op 1                                                                                   |  |  |  |  |  |  |  |
| [P1] Contact Output 1 Operate                   | <b>FREQ RATE 1 PKP</b>                                                                      |  |  |  |  |  |  |  |
| <b>IP11 Contact Outout 1 Seal-In</b>            | OFF                                                                                         |  |  |  |  |  |  |  |
| [P1] Contact Output 1 Events                    | Enabled                                                                                     |  |  |  |  |  |  |  |
|                                                 |                                                                                             |  |  |  |  |  |  |  |
| <b>FP21 Contact Output 2 ID</b>                 | Cont Op 2                                                                                   |  |  |  |  |  |  |  |
| [P2] Contact Output 2 Operate                   | FREQ RATE 1 OP                                                                              |  |  |  |  |  |  |  |
| [P2] Contact Output 2 Seal-In                   | OFF                                                                                         |  |  |  |  |  |  |  |
| [P2] Contact Output 2 Events                    | Enabled                                                                                     |  |  |  |  |  |  |  |
|                                                 |                                                                                             |  |  |  |  |  |  |  |
| [P3] Contact Output 3 ID                        | Cont Op 3                                                                                   |  |  |  |  |  |  |  |
| [P3] Contact Output 3 Operate                   | FREQ RATE 2 PKP                                                                             |  |  |  |  |  |  |  |
| [P3] Contact Output 3 Seal-In                   | <b>OFF</b>                                                                                  |  |  |  |  |  |  |  |
| <b>IP31 Contact Output 3 Events</b>             | Enabled                                                                                     |  |  |  |  |  |  |  |
|                                                 |                                                                                             |  |  |  |  |  |  |  |
| [P4] Contact Output 4 ID                        | Cont Op 4                                                                                   |  |  |  |  |  |  |  |
| [P4] Contact Output 4 Operate                   | <b>FREQ RATE 2 OP</b>                                                                       |  |  |  |  |  |  |  |
| [P4] Contact Output 4 Seal-In                   | OFF                                                                                         |  |  |  |  |  |  |  |
| [P4] Contact Output 4 Events                    | Enabled                                                                                     |  |  |  |  |  |  |  |
| Quick Connect Device   Settings: Inputs/Outputs | лi                                                                                          |  |  |  |  |  |  |  |

**Figura 11**

No apêndice B o usuário encontra uma tabela de equivalência entre os ajustes do software do relé e da mala de teste.

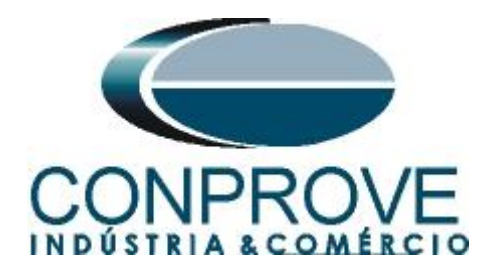

#### <span id="page-8-0"></span>**5. Ajustes do software Ramp**

#### <span id="page-8-1"></span>**5.1** *Abrindo o Ramp*

Clique no ícone do gerenciador de aplicativos CTC.

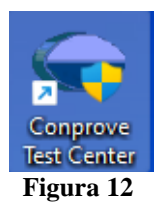

Efetue um clique no ícone do software *Ramp*.

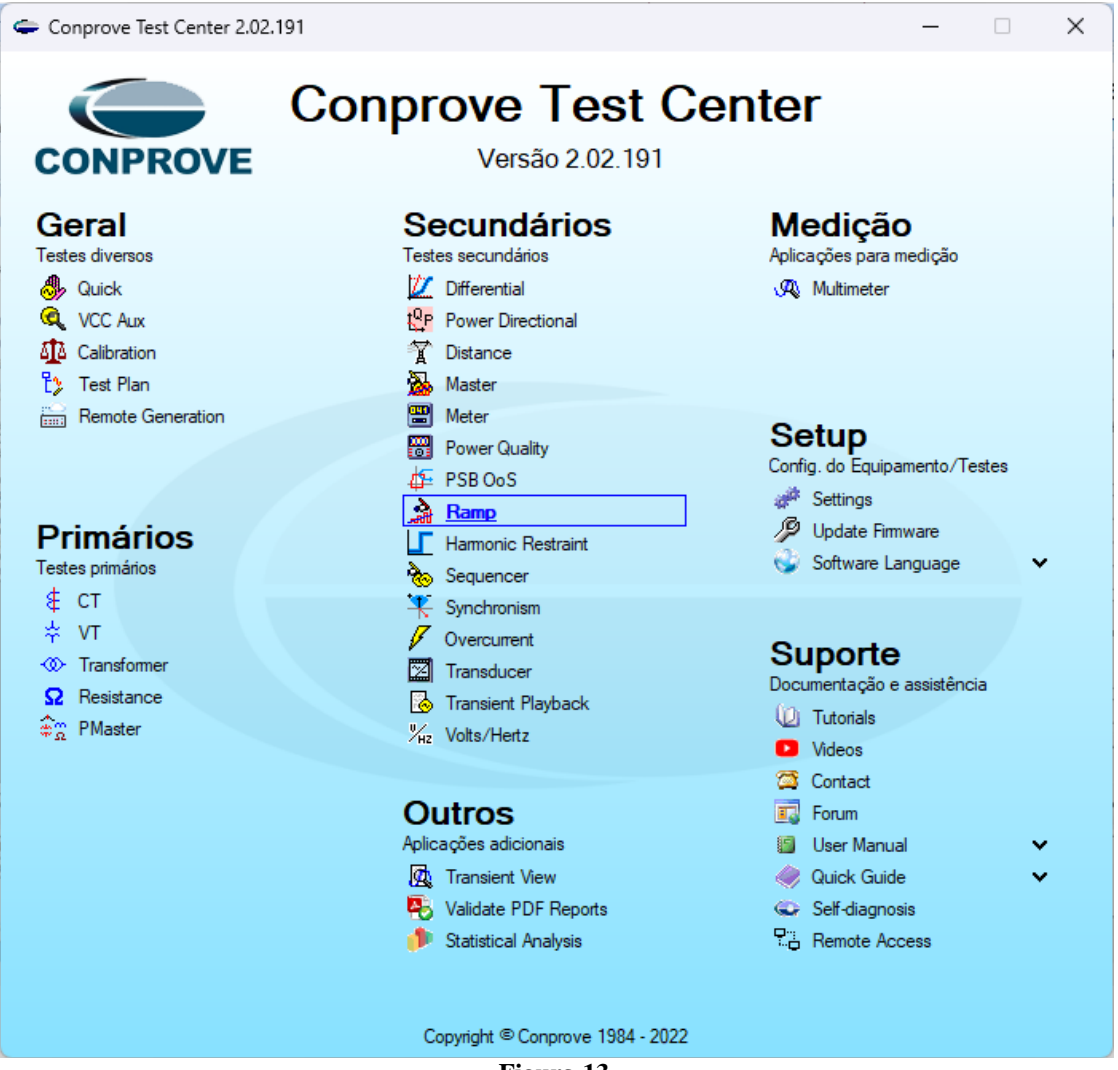

**Figura 13**

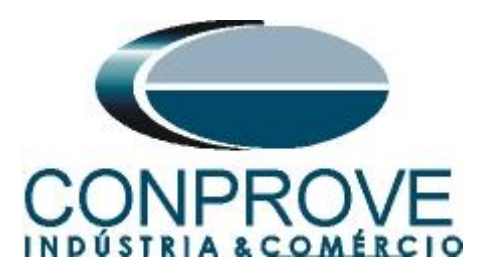

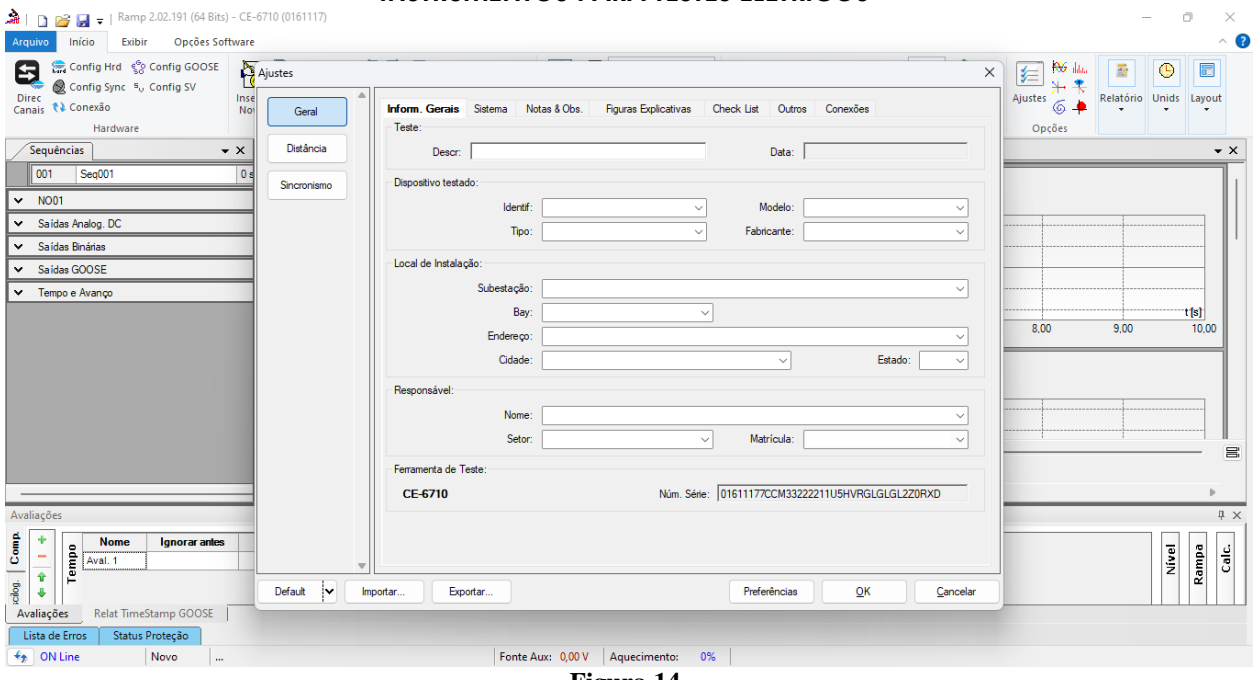

#### **Figura 14**

#### <span id="page-9-0"></span>**5.2** *Configurando os Ajustes*

Ao abrir o software a tela de *"Ajustes"* abrirá automaticamente (desde que a opção *"Abrir Ajustes ao Iniciar"* encontrado no menu *"Opções Software"* esteja selecionada). Caso contrário clique diretamente no ícone *"Ajustes"*.

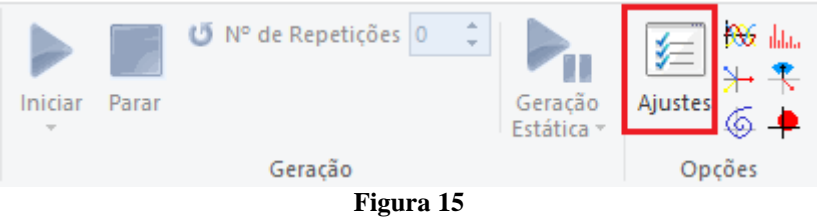

Dentro da tela de *"Ajustes"* preencha a aba *"Inform. Gerais"* com dados do *"Dispositivo testado"*, *"Local da Instalação"* e o *"Responsável"*. Isso facilita a elaboração relatório sendo que essa aba será a primeira página a ser mostrada no relatório.

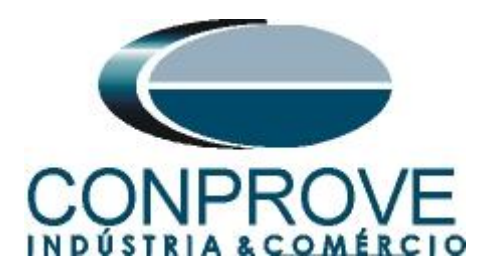

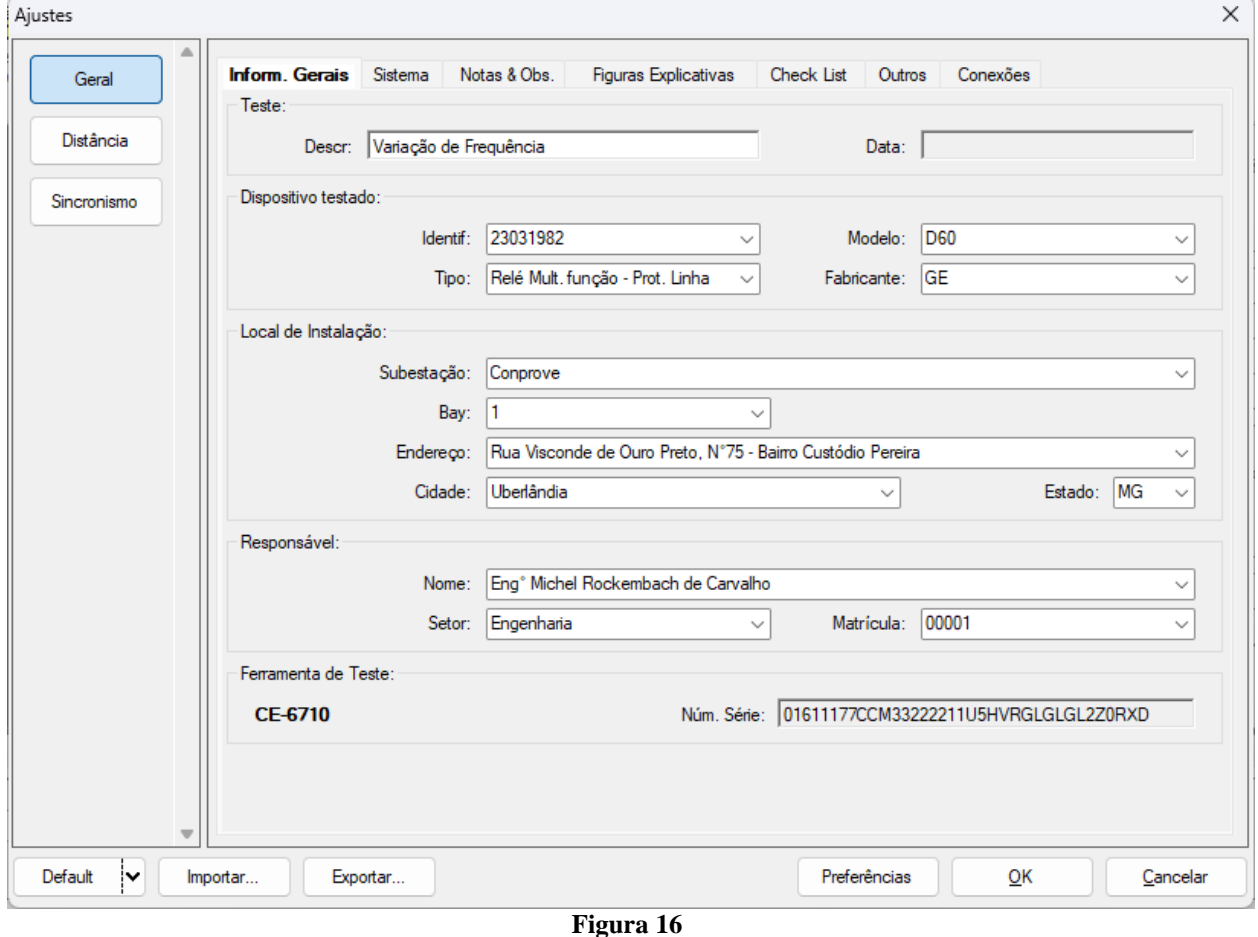

#### <span id="page-10-0"></span>**5.3** *Sistema*

Na tela a seguir dentro da sub aba *"Nominais"* são configurados os valores de frequência, sequencia de fase, tensões primárias e secundárias, correntes primárias e secundárias, relações de transformação de TPs e TCs. Existem ainda duas abas *"Impedância"* e *"Fonte"* cujos dados não são relevantes para esse teste.

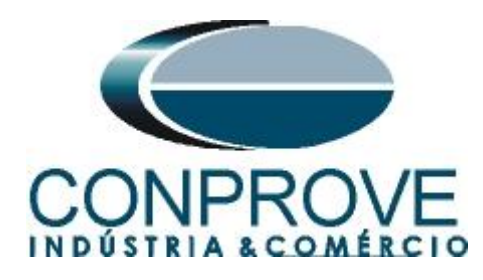

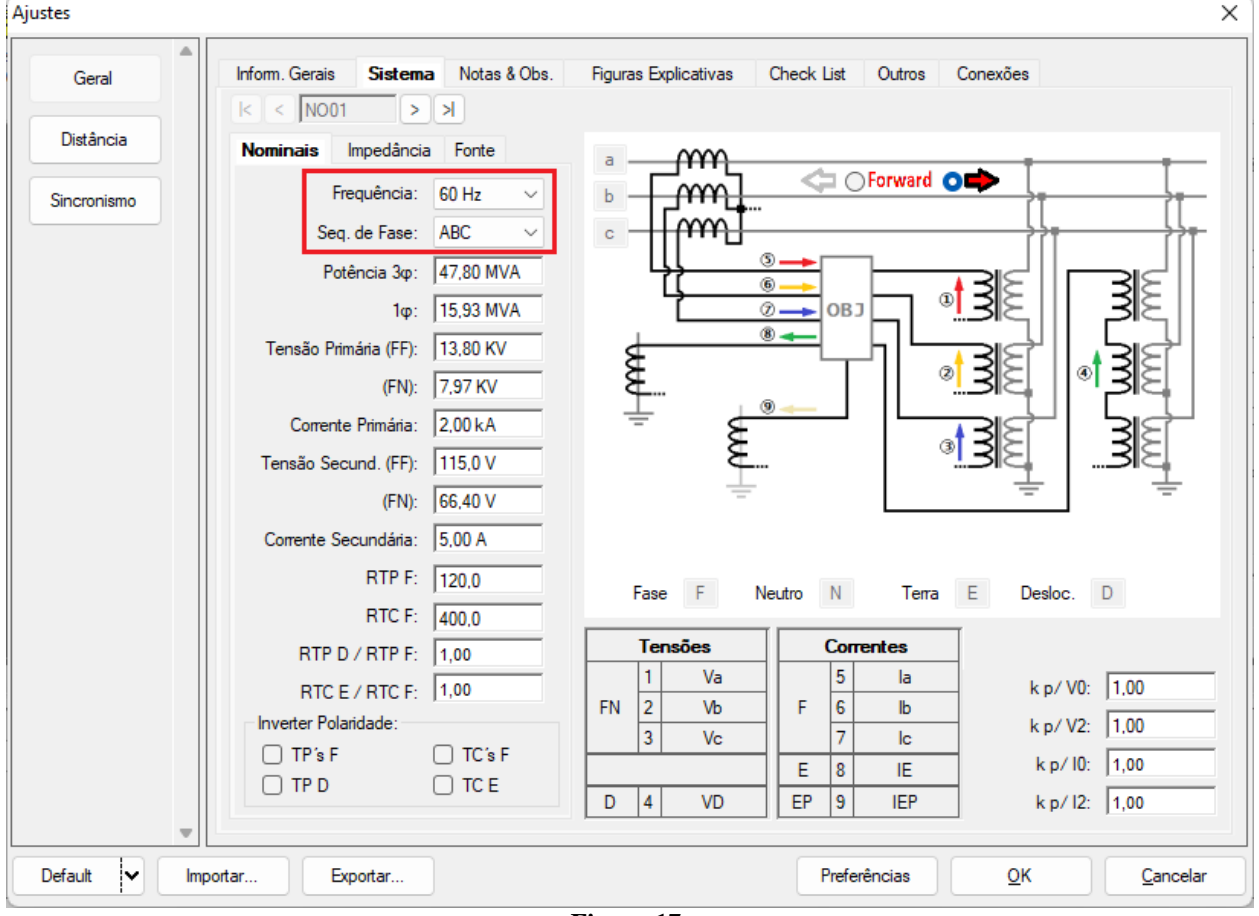

**Figura 17**

Existem outras abas onde o usuário pode inserir *"Notas & Obs., Figuras explicativas,"* pode criar um *"check list"* dos procedimentos para realização de teste e ainda criar um esquemático das ligações entre mala de teste e o equipamento de teste.

#### <span id="page-11-0"></span>**6. Direcionamento de Canais e Configurações de Hardware**

Clique no ícone ilustrado abaixo.

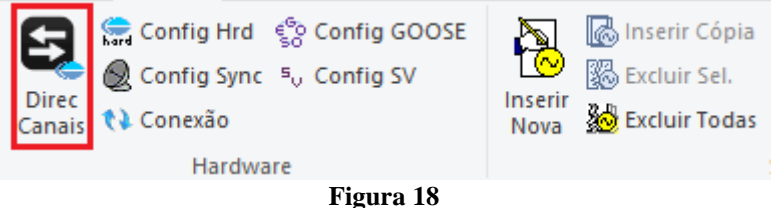

Em seguida clique no ícone destacado para configurar o hardware.

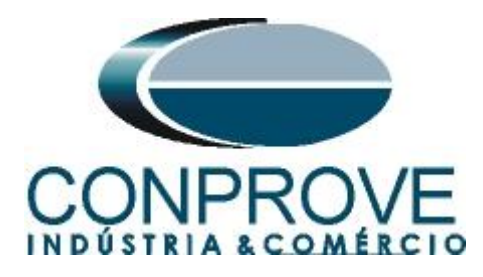

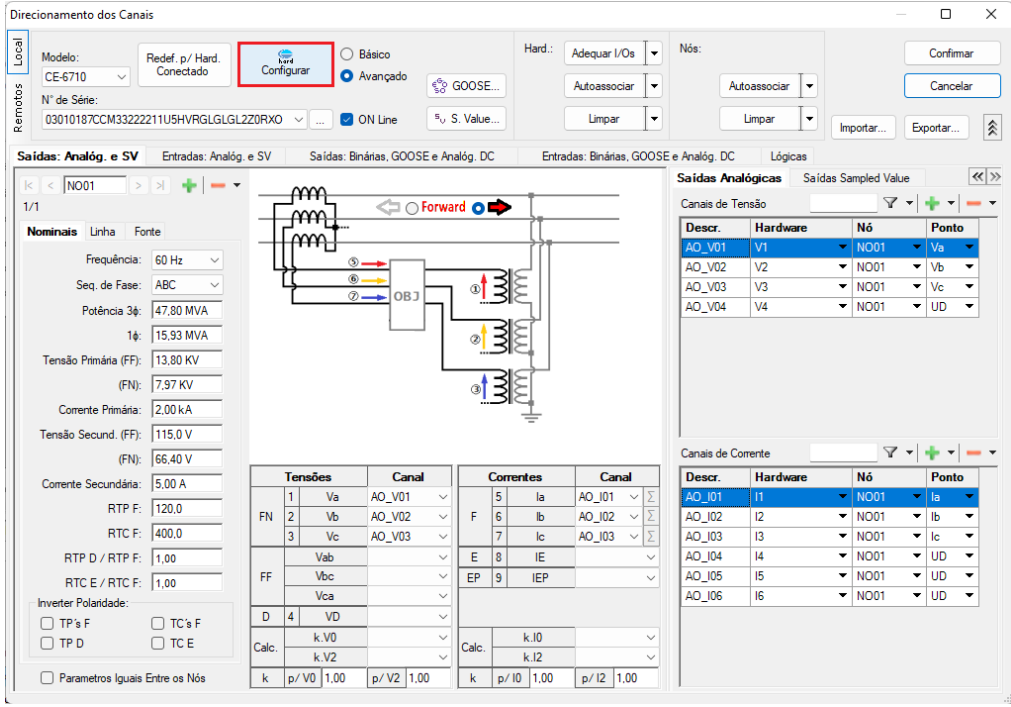

**Figura 19**

Escolha a configuração dos canais, ajuste a fonte auxiliar e o método de parada das entradas binárias. Para finalizar clique em *"OK".*

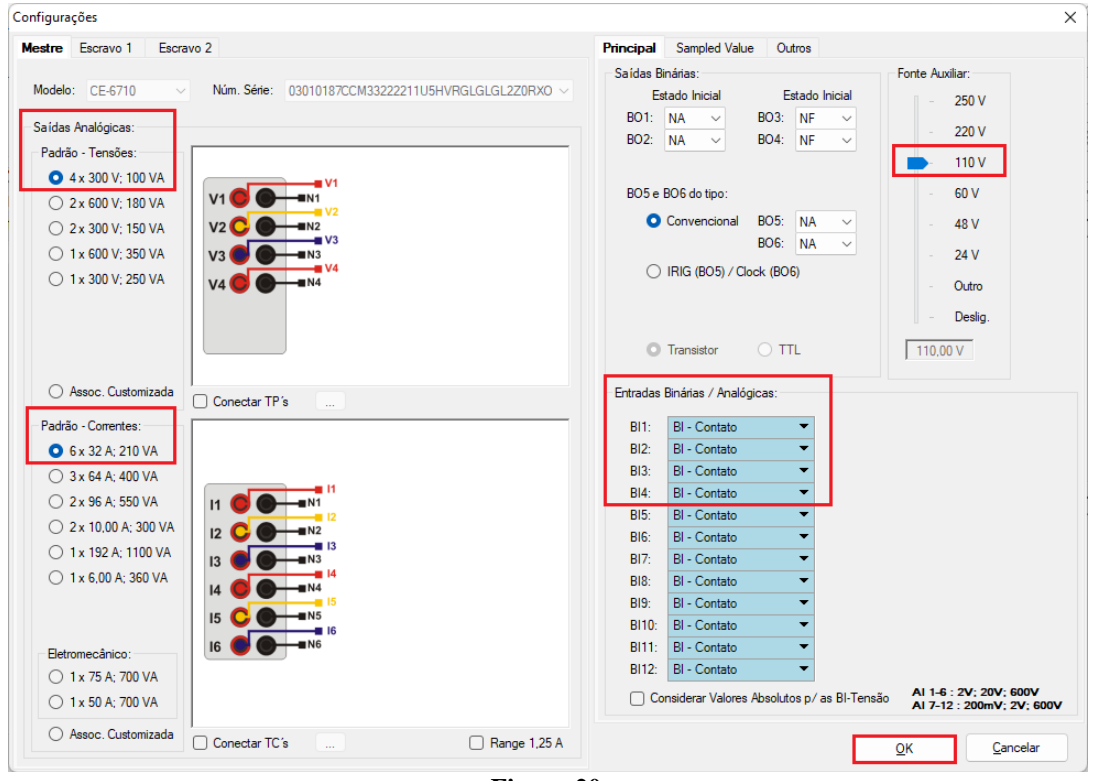

**Figura 20**

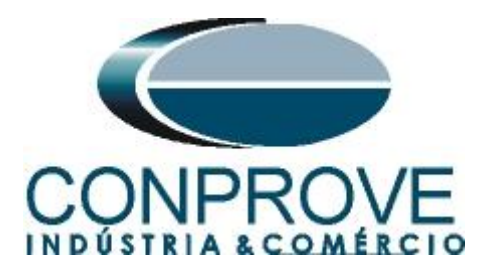

Na próxima tela escolha *"Básico"* e na janela seguinte (não mostrada) escolha *"SIM"*, por fim clique em *"Confirmar"*.

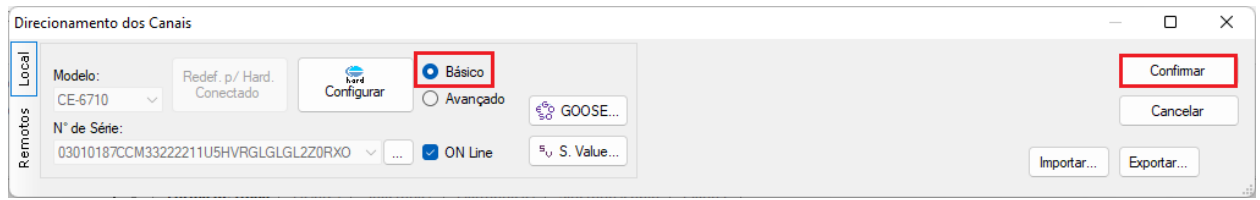

#### **Figura 21**

#### <span id="page-13-0"></span>**7. Restauração do Layout**

Devido à grande flexibilidade que o software apresenta permitindo que o usuário escolha as janelas que serão apresentadas e as suas posições, utiliza-se o comando para restaurar as configurações padrões. Clique no botão *"Layout"* e em seguida em *"Recriar Gráficos"* repita o processo clicando em *"Layout"* e em *"Restaurar Layout"*. No decorrer do teste são excluídas as janelas que não sejam relevantes.

| Ramp 2.02.190 Build 7 Beta (64 Bits) - CE-6710 (0301018)                                 |                                                                                                 |                                                                                 |                                                           |                             |                       |                                                    |                               |            |            |  |  |  |  |
|------------------------------------------------------------------------------------------|-------------------------------------------------------------------------------------------------|---------------------------------------------------------------------------------|-----------------------------------------------------------|-----------------------------|-----------------------|----------------------------------------------------|-------------------------------|------------|------------|--|--|--|--|
| Início<br>Arquivo<br>Opções Software<br>Exibir                                           |                                                                                                 |                                                                                 |                                                           |                             |                       |                                                    |                               |            |            |  |  |  |  |
| Config Hrd < Config GOOSE<br>Config Hrd % Config GOO<br>Direc<br>Canais <i>N</i> Conexão | ð<br>nserir Cópia<br>图 Excluir Sel.<br>'飼ぼ'<br>Inserir<br>Nova <b>&amp;</b> Excluir Todas       | 18 8   2 Ref Ang Automática<br>28<br>Va<br>Reeditar<br>Separar Nós/Bin<br>Teste | 翻<br>Em Edição<br>图 Excluir Teste<br><b>EXCLUIT Todos</b> | Iniciar Parar<br>$\check{}$ | Geração<br>Estática - | <b>PG</b> day<br>维<br>Ajustes $\overline{\odot}$ . | Relatório Unids Lavout        | $\bigcirc$ | <b>I</b> E |  |  |  |  |
| Hardware                                                                                 | Seguência                                                                                       |                                                                                 | Resultados                                                |                             | Geração               | Opções                                             |                               |            |            |  |  |  |  |
| Sequências                                                                               | Forma de Onda Fasores / Trajetórias / Harmônicas / Sincronoscópio / Plano Z<br>$\star$ $\times$ |                                                                                 |                                                           |                             |                       |                                                    | $\mathcal{R}$                 |            | UZ         |  |  |  |  |
| 001<br>Seg001                                                                            | 0 s NO01 - Tensões<br>$ V $ AO_V01                                                              | $\triangledown$ AO_V03                                                          |                                                           |                             |                       |                                                    | Recriar Restaurar<br>Gráficos | Layout     | Visualizar |  |  |  |  |
| $\sqrt{4}$ AO_V02<br>$V$ AO_V04<br>$\sim$ NO01<br>.                                      |                                                                                                 |                                                                                 |                                                           |                             |                       |                                                    |                               | Layout     |            |  |  |  |  |
|                                                                                          |                                                                                                 |                                                                                 | $\mathbf{r}$<br>$\sim$                                    |                             |                       |                                                    |                               |            |            |  |  |  |  |

**Figura 22**

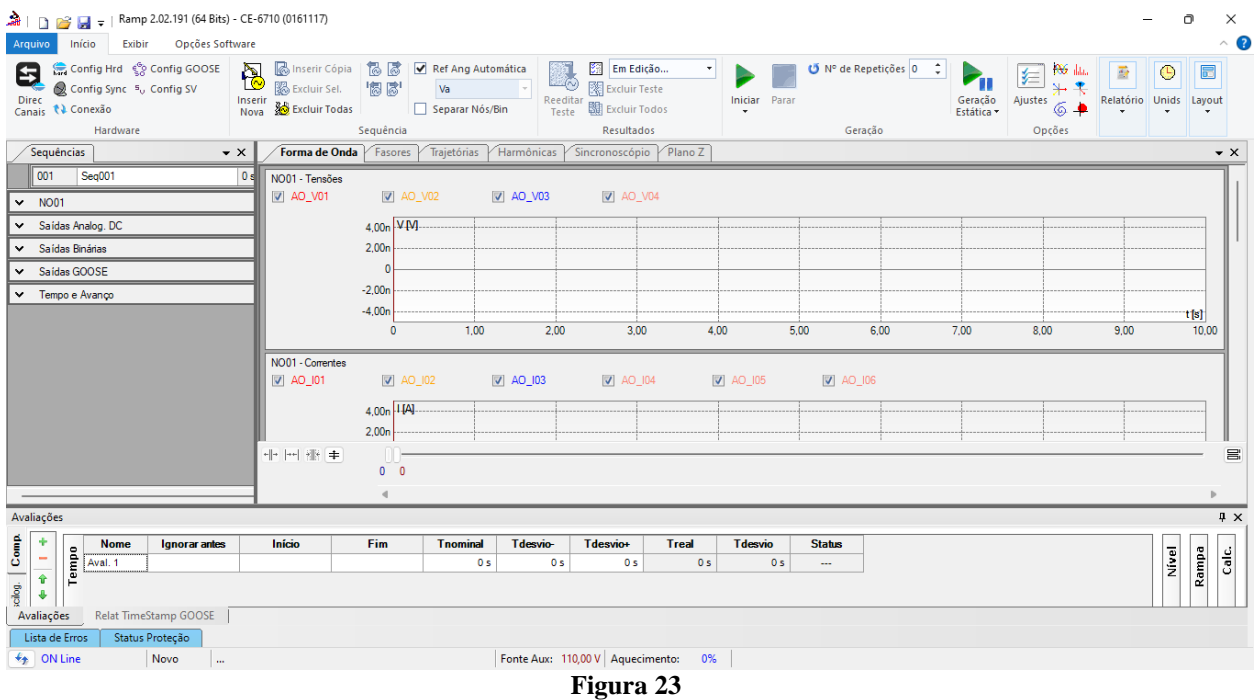

A seguir é mostrada a estrutura padrão após os comandos anteriores.

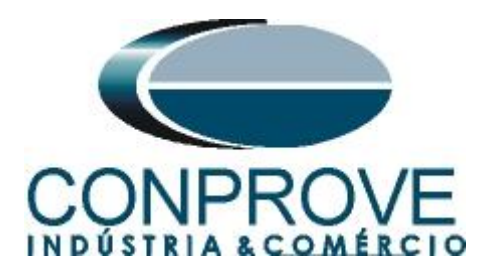

#### <span id="page-14-0"></span>**8. Estrutura do teste para a função 81R**

Clique no botão *"Inserir Nova"* até criar duas sequências de teste. Clique na opção *"NO01"* e desloque a janela para direita facilitando a visualização.

| 論上日<br>→ Ramp 2.02.191 (64 Bits) - CE-6710 (0161117)<br>Exibir Opções Software<br>Início<br>Arquivo                                                                                                    |                                                                                                    | $\times$<br>Ō<br>$\sim$ $\bullet$ |
|----------------------------------------------------------------------------------------------------|----------------------------------------------------------------------------------------------------|-----------------------------------|
| Config Hrd < Config GOOSE<br>Binserir Cópia   18   3   √ Ref Ang Automática<br>领<br>b<br>0<br>$\overline{\mathbb{Q}}$<br>惚ぼ!<br>Excluir Sel.<br>Config Sync 5 <sub>v</sub> Config SV<br>Va<br>Reeditar<br>Teste<br>Direc<br>Canais <i>N</i> Conexão<br>Inserir<br>Excluir Todas<br>Separar Nós/Bin<br><b>Nova</b><br>Hardware<br>Sequência | Em Edição<br>۰I<br>米美<br>靈<br>$\bullet$<br>年<br>图 Excluir Teste<br>Ajustes<br>Relatório<br>Geração<br>Estática<br>Iniciar Parar<br>$6 +$<br>图 Excluir Todos<br>Opções<br>Resultados                                                                                                    | 圜<br>Unids Layout                 |
| Sequências<br>$\bullet$ $\times$                                                                                                    | Geração<br>Forma de Onda<br>Trajetórias<br>Harmônicas<br>Plano Z<br>Fasores Y<br>Sincronoscópio                                                                                                    | $\bullet$ $\times$                |
| 001<br>002<br>Seq001<br>0s<br>Seg002<br>0s                                                                                                    |                                                                                                    |                                   |
|                                                                                                    | NO01 - Tensões<br><b>V</b> AO_V01<br>$\sqrt{4}$ AO_V02<br>$\triangledown$ AO_V03<br>$\boxed{V}$ AO_V04                                                                                                    |                                   |
| $\vee$ NO01                                                                                                    |                                                                                                    |                                   |
| v Saidas Analog. DC                                                                                                    | 4,00 <sub>n</sub> V <sub>[V]</sub> .                                                                                                    |                                   |
| ← Saidas Binárias                                                                                                    | 2,00n                                                                                                    |                                   |
| Saídas GOOSE<br>◡                                                                                                    | $-2,00n$                                                                                                    |                                   |
| v Tempo e Avanco                                                                                                    | $-4,00n$                                                                                                    |                                   |
|                                                                                                    | 1,00<br>2,00<br>3,00<br>5,00<br>7.00<br>$\mathbf{0}$<br>4.00<br>6,00<br>8,00<br>9,00                                                                                                    | t[s]<br>10,00                     |
|                                                                                                    | NO01 - Correntes<br>$\sqrt{2}$ AO_I01<br>$\sqrt{4}$ AO_I02<br>$\triangledown$ AO_I03<br>$\sqrt{4}$ AO_I04<br>$\boxed{V}$ AO_I05<br>$\sqrt{2}$ AO_I06                                                                                                    |                                   |
|                                                                                                    | 4,00n   1 [A]                                                                                                    |                                   |
|                                                                                                    | m<br>바 버 빠 놓<br>0 <sub>0</sub>                                                                                                    | $\equiv$                          |
|                                                                                                    |                                                                                                    |                                   |
| Avaliações                                                                                                    |                                                                                                    | # X                               |
| $solog.$ Comp.<br>۰<br>Fim<br><b>T</b> desvio-<br>Início<br><b>Tnominal</b><br><b>Nome</b><br>Ignorar antes<br>Tempo<br>÷<br>0 <sub>s</sub><br>Aval. 1<br>0 <sub>s</sub><br>t<br>4<br>Relat TimeStamp GOOSE<br>Avaliações                                                                                                    | Tdesvio+<br><b>Treal</b><br><b>T</b> desvio<br><b>Status</b><br>Nivel<br>0 <sub>s</sub><br>0 <sub>s</sub><br>0 <sub>s</sub><br>$\sim$                                                                                                    | Rampa<br>Calc.                    |
| Status Proteção<br>Lista de Erros                                                                                                    |                                                                                                    |                                   |
| $\bigstar$ ON Line<br>Novo<br>$\sim$                                                                                                    | Fonte Aux: 110,00 V Aquecimento: 0%<br>$\mathbf{E}$ $\mathbf{E}$ $\mathbf{$ |                                   |

**Figura 24**

#### <span id="page-14-1"></span>**8.1** *Tela Principal 81R-1*

Na primeira sequência configura-se uma situação para verificar o primeiro elemento cujo ajuste está em -1,00Hz/s e 1,0s. No lugar de *"Seq 001"* escreva *"81R-1"* em seguida clique no botão em destaque da figura a seguir.

|                     | Sequências<br>$\star$ $\times$ |                    |                   |                |                  |                    |                   |        |  |  |  |  |  |
|---------------------|--------------------------------|--------------------|-------------------|----------------|------------------|--------------------|-------------------|--------|--|--|--|--|--|
|                     | 001                            | 81 <sub>R</sub> -1 |                   | 0 <sub>s</sub> | 002              | Seq002             |                   | 0 s    |  |  |  |  |  |
| $\hat{\phantom{a}}$ |                                | Canais/Definição   |                   |                |                  | Canais/Definição   |                   |        |  |  |  |  |  |
|                     |                                | <b>Ponto Canal</b> | <b>Definições</b> |                |                  | <b>Ponto Canal</b> | <b>Definições</b> |        |  |  |  |  |  |
|                     | Va                             | AO_V01             | l Módulos         | $\sim$         | Va               | AO_V01             | Módulos           | $\sim$ |  |  |  |  |  |
|                     | Vb                             | AO V02             | tincr $0.500 s$   |                | Vb               | AO V02             | tincr $0,500 s$   |        |  |  |  |  |  |
|                     | Vc                             | AO_V03             |                   |                | Vc               | AO_V03             |                   |        |  |  |  |  |  |
|                     | la                             | AO_I01             |                   |                | la.              | AO_I01             |                   |        |  |  |  |  |  |
|                     | $\mathbf{b}$                   | AO 102             |                   |                | lb.              | AO 102             |                   |        |  |  |  |  |  |
|                     | lc.                            | AO_I03             |                   |                | lc               | AO_I03             |                   |        |  |  |  |  |  |
| NO <sub>01</sub>    | UD01                           | AO_V04             |                   |                | <b>UD01</b>      | AO_V04             |                   |        |  |  |  |  |  |
|                     | <b>UD02</b>                    | AO 104             |                   |                | <b>UD02</b>      | AO 104             |                   |        |  |  |  |  |  |
|                     | UD <sub>03</sub>               | AO_I05             |                   |                | UD <sub>03</sub> | AO_I05             |                   |        |  |  |  |  |  |
|                     | <b>UD04</b>                    | AO_I06             |                   |                | <b>UD04</b>      | AO 106             |                   |        |  |  |  |  |  |
|                     |                                |                    |                   |                |                  |                    |                   |        |  |  |  |  |  |
|                     |                                |                    |                   |                |                  |                    |                   |        |  |  |  |  |  |
|                     |                                |                    |                   |                |                  |                    |                   |        |  |  |  |  |  |
|                     |                                |                    |                   |                |                  |                    |                   |        |  |  |  |  |  |

**Figura 25**

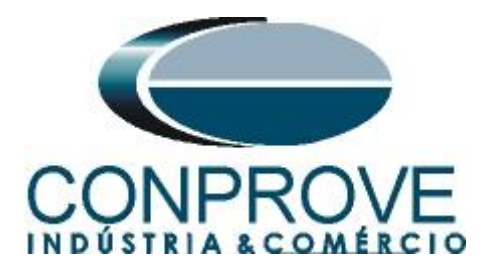

#### <span id="page-15-0"></span>**8.2** *Tela para incrementação 81R-1*

Nesta tela no campo *"Tipo de Rampa"* escolha a opção *"dF/dt"* em seguida selecione a opção *"Pulsada".* Para valores de tensões, sejam iniciais ou de reset, utilize a tensão nominal de 66,40V trifásico equilibrado ABC e frequência 60,0Hz. Para variação de frequência inicial utilize -0,76Hz/s e para final -1,24Hz/s com um passo de -80mHz/s. No campo "*Tempo de Geração a Cada Incr."* o usuário deve configurar um tempo sempre maior do que o tempo de atuação. Nesse caso foi escolhido um tempo de 1,5 segundos. O *"Tempo Reset"* foi ajustado como 0,25 segundos.

| Tipo de Rampa<br>$\bigcirc$ Direta                  |                    |         |                       |                  |                         |               |                            |              |                                               |          |               |                       |                    |         | Tempo de Geração a Cada Incr.:   1,50 s |          |
|-----------------------------------------------------|--------------------|---------|-----------------------|------------------|-------------------------|---------------|----------------------------|--------------|-----------------------------------------------|----------|---------------|-----------------------|--------------------|---------|-----------------------------------------|----------|
| dF/dt                                               |                    |         | $\sim$                | <b>O</b> Pulsada |                         |               |                            |              |                                               |          |               |                       |                    |         | Tempo Reset: 250,0 ms                   |          |
| <b>Valores Iniciais</b>                             |                    |         |                       |                  |                         |               | Limites e Incrementações   |              |                                               |          |               | Reset                 |                    |         |                                         |          |
|                                                     | Canais/Definição   |         |                       |                  |                         |               | Início                     | Limite       | Incr.                                         | N Passos | Tempo         |                       | Canais/Definição   |         | Direto                                  |          |
|                                                     | <b>Ponto</b> Canal | Mod.    | Ang.                  | Freq.            | $\overline{\mathsf{v}}$ | Va            | $-0.760$ Hz/s $-1.24$ Hz/s |              | $-80,00$ mHz 15,00                            |          | 12.50 s       |                       | <b>Ponto</b> Canal | Mod.    | Ang.                                    | Freq.    |
| Va                                                  | AO V01             | 66.40 V | $0^{\circ}$           | 60.00 Hz         | $\overline{\mathsf{v}}$ | Vb            | $-0.760$ Hz/s $-1.24$ Hz/s |              | $-80.00$ mHz 15.00                            |          | 12.50 s       | Va                    | AO_V01             | 66,40 V | $0^{\circ}$                             | 60.00 Hz |
| <b>V<sub>b</sub></b>                                | AO_V02             | 66,40 V | $-120.0$ <sup>*</sup> | 60,00 Hz         | $\overline{\mathsf{v}}$ | <b>Vc</b>     |                            |              | $-0.760$ Hz/s $-1.24$ Hz/s $-80.00$ mHz 15.00 |          | 12.50 s       | Vb                    | AO_V02             | 66,40 V | $-120.0$ $^{\circ}$                     | 60,00 Hz |
| Vc                                                  | AO_V03             | 66,40 V | 120.0°                | 60,00 Hz         |                         | l la          |                            |              |                                               |          |               | Vc                    | AO_V03             | 66.40 V | 120.0°                                  | 60.00 Hz |
| la                                                  | AO 101             | 0A      | $0^{\circ}$           | 60.00 Hz         |                         | $\mathsf{lb}$ |                            |              |                                               |          |               | la                    | AO 101             | 0A      | $0^{\circ}$                             | 60.00 Hz |
| Ib                                                  | AO_I02             | 0A      | $0^{\circ}$           | 60.00 Hz         |                         | lc            |                            |              |                                               |          |               | IЬ                    | AO_I02             | 0A      | $0^{\circ}$                             | 60.00 Hz |
| <b>lc</b>                                           | AO_103             | 0A      | $0^{\circ}$           | 60.00 Hz         |                         | <b>UD01</b>   |                            |              |                                               |          |               | lc.                   | AO 103             | 0 A     | 0 <sup>o</sup>                          | 60.00 Hz |
| <b>UD01</b>                                         | AO V04             | 0V      | $0^{\circ}$           | 60,00 Hz         |                         | <b>UD02</b>   |                            |              |                                               |          |               | UD01                  | AO V04             | 0V      | $0^{\circ}$                             | 60,00 Hz |
| <b>UD02</b>                                         | AO_I04             | 0A      | $0^{\circ}$           | 60.00 Hz         |                         | <b>UD03</b>   |                            |              |                                               |          |               | <b>UD02</b>           | AO_I04             | 0A      | $0^{\circ}$                             | 60.00 Hz |
| <b>UD03</b>                                         | AO 105             | 0 A     | $0^{\circ}$           | 60.00 Hz         |                         | <b>UD04</b>   |                            |              |                                               |          |               | <b>UD03</b>           | AO 105             | 0 A     | $0^{\circ}$                             | 60.00 Hz |
| <b>UD04</b>                                         | AO 106             | 0A      | $0^{\circ}$           |                  |                         |               |                            |              |                                               |          |               |                       |                    |         |                                         |          |
|                                                     |                    |         |                       | 60.00 Hz         |                         |               |                            |              |                                               |          |               | <b>UD04</b>           | AO 106             | 0A      | $0^{\circ}$                             |          |
|                                                     |                    |         |                       |                  |                         |               |                            |              |                                               |          |               |                       |                    |         |                                         |          |
|                                                     | Saídas Binárias    |         |                       |                  |                         | Saídas GOOSE  |                            |              |                                               |          |               |                       |                    |         |                                         | 60.00 Hz |
| Canal                                               |                    | Incr.   | Reset                 |                  |                         | Canal         | Incr.                      | <b>Reset</b> |                                               |          |               |                       |                    |         |                                         |          |
| <b>BO01</b>                                         |                    |         |                       |                  |                         |               |                            |              |                                               |          |               |                       |                    |         |                                         |          |
| <b>BO02</b>                                         |                    |         |                       |                  |                         |               |                            |              |                                               |          |               |                       | <b>Incr</b>        |         |                                         |          |
| <b>BO03</b>                                         |                    |         |                       |                  |                         |               |                            |              |                                               |          |               |                       |                    |         | Limite                                  |          |
| <b>BO04</b>                                         |                    |         |                       |                  |                         |               |                            |              |                                               |          | Valor Inicial |                       |                    |         |                                         |          |
| <b>BO05</b>                                         |                    |         |                       |                  |                         |               |                            |              |                                               |          |               |                       | Ï                  |         |                                         |          |
| П<br>$\Box$<br>$\Box$<br>$\Box$<br>П<br><b>BO06</b> |                    |         |                       |                  |                         |               |                            |              |                                               |          |               | Tempo de<br>Geração a | <b>Tempo Reset</b> |         |                                         |          |
| <b>BO07</b><br><b>BO08</b>                          |                    |         |                       |                  |                         |               |                            |              |                                               |          |               | Cada Incr.            |                    |         |                                         |          |

**Figura 26**

### <span id="page-15-1"></span>**8.3** *Tela principal 81R-2*

Na segunda sequência configura-se uma situação para verificar o segundo elemento cujo ajuste está em 1,00Hz/s e 1,0s. No lugar de *"Seq 002"* escreva *"81R-2".* Em seguida clique no botão em destaque da figura a seguir.

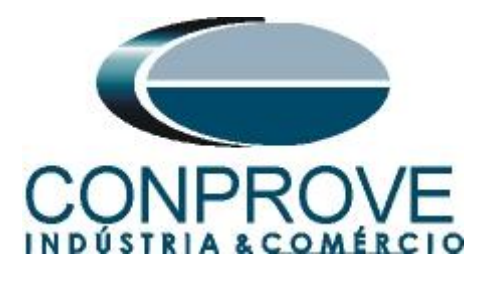

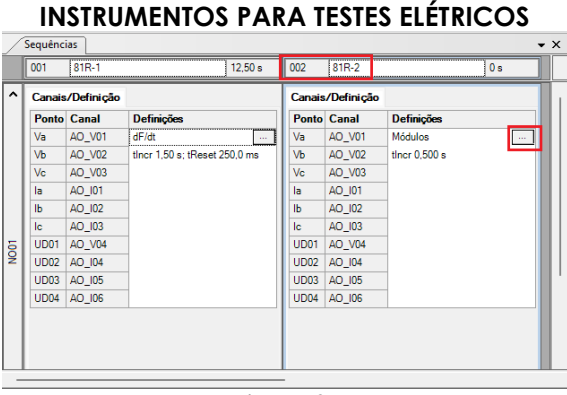

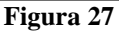

#### <span id="page-16-0"></span>**8.4** *Tela para incrementação 81R-2*

Nesta tela no campo *"Tipo de Rampa"* escolha a opção *"dF/dt"* em seguida selecione a opção *"Pulsada".* Para valores de tensões, sejam iniciais ou de reset, utilize a tensão nominal de 66,40V trifásico equilibrado ABC e frequência 60,0Hz. Para variação de frequência inicial utilize 0,76Hz/s e para final 1,24Hz/s com um passo de 80mHz/s. No campo "*Tempo de Geração a Cada Incr."* o usuário deve configurar um tempo sempre maior do que o tempo de atuação. Nesse caso foi escolhido um tempo de 1,5 segundos. O *"Tempo Reset"* foi ajustado como 0,25 segundos.

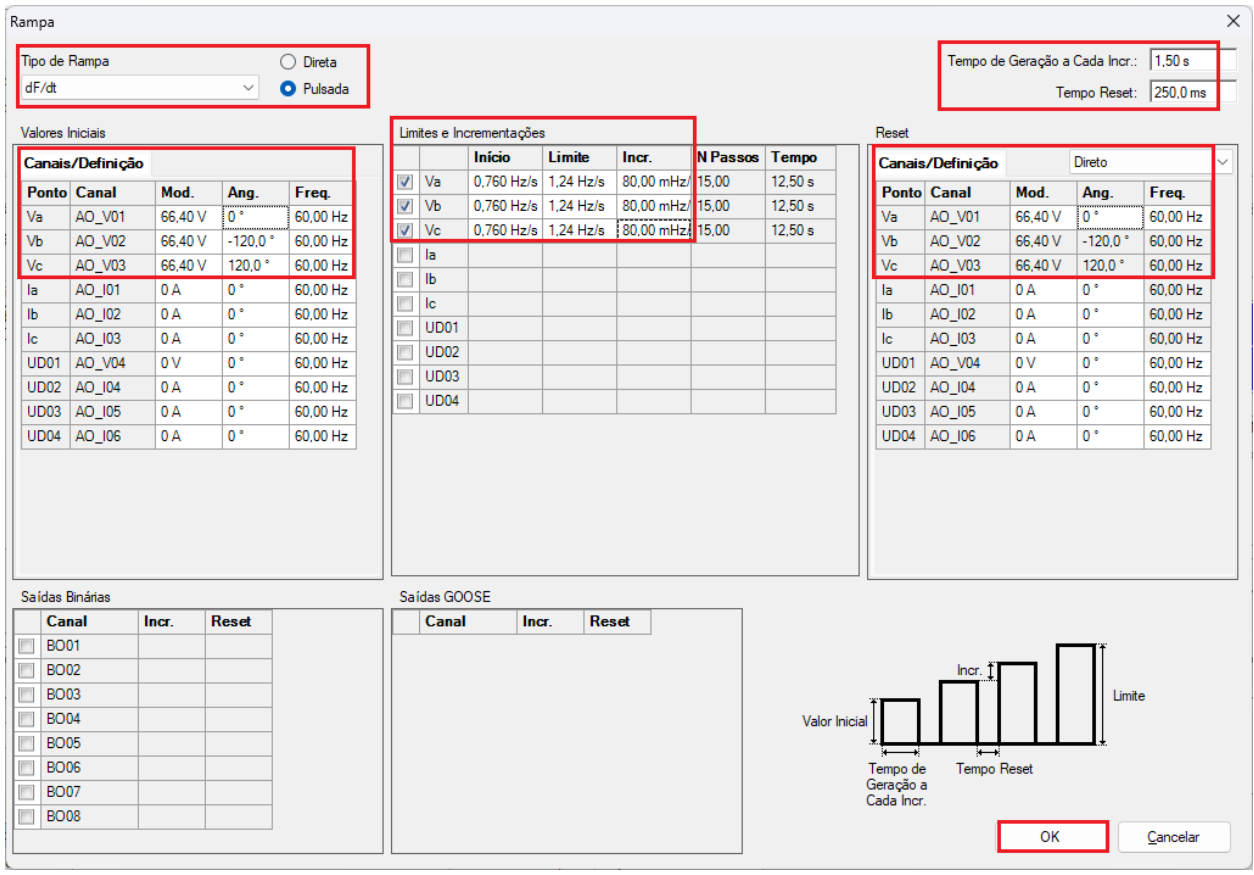

**Figura 28**

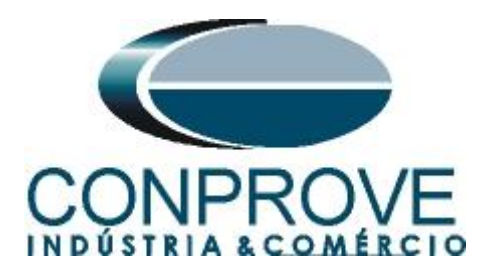

#### <span id="page-17-0"></span>**8.5** *Avaliação dos pick-ups*

Clicando no campo *"Rampa",* como demonstra a próxima figura, podem-se configurar duas avaliações de pick-up da seguinte forma.

|              | aal n<br>Arquivo      | Início                                                           | Ramp 2.02.191 (64 Bits) - CE-6710 (0161117)<br>Exibir Opções Software |         |                              |                   |                                                                                                 |                    |                                                                           |                          |                          |                           |                             |                | Ō                                        | $\times$<br>$\sim$ $\Omega$ |
|--------------|-----------------------|------------------------------------------------------------------|-----------------------------------------------------------------------|---------|------------------------------|-------------------|-------------------------------------------------------------------------------------------------|--------------------|---------------------------------------------------------------------------|--------------------------|--------------------------|---------------------------|-----------------------------|----------------|------------------------------------------|-----------------------------|
|              | Θ<br>Direc            | Config Sync F <sub>u</sub> Config SV<br>Canais <i>ta</i> Conexão | Config Hrd < Config GOOSE                                             |         | Nova <b>30</b> Excluir Todas | 18 感<br>Seguência | B Inserir Cópia   图   图 Ref Ang Automática<br>  图 Excluir Sel.   图   图   Ins<br>Separar Nós/Bin | E.                 | Em Edição<br><b>Excluir Teste</b><br>Reeditar <b>Second Excluir Todos</b> | Iniciar Parar<br>$\star$ |                          | Ρ,<br>Geração<br>Estática | 光光<br>军<br>Ajustes<br>$6 -$ | 斎<br>Relatório | $\bullet$<br>园<br><b>Unids</b><br>Layout |                             |
|              | Sequências            | Hardware                                                         |                                                                       |         |                              |                   |                                                                                                 | $\bullet$ $\times$ | Resultados<br>Forma de Onda                                               | Fasores / Trajetórias    | Geração<br>Harmônicas    | Sincronoscópio Plano Z    | Opções                      |                |                                          | $\bullet$ $\times$          |
|              | 001                   | $81R-1$                                                          |                                                                       | 12.50 s | $81R-2$<br>002               |                   |                                                                                                 | 12.50 s            |                                                                           |                          |                          |                           |                             |                |                                          |                             |
| ^            |                       | Canais/Definição                                                 |                                                                       |         | Canais/Definição             |                   |                                                                                                 |                    | NO01 - Tensões<br><b>V AO V01</b>                                         | $ \nabla $ AO V02        | <b>V AO V03</b>          | <b>V</b> AO V04           |                             |                |                                          |                             |
|              |                       | <b>Ponto Canal</b>                                               | <b>Definições</b>                                                     |         | <b>Ponto Canal</b>           |                   | <b>Definições</b>                                                                               |                    |                                                                           | 100,0 001                |                          | 002                       |                             |                |                                          |                             |
|              | Va                    | AO V01                                                           | dF/dt                                                                 |         | AO V01<br>Va                 |                   | dF/dt                                                                                           |                    |                                                                           |                          |                          |                           |                             |                |                                          |                             |
|              | <b>V<sub>b</sub></b>  | AO V02                                                           | tincr 1,50 s; tReset 250,0 ms                                         |         | AO_V02<br>Vb                 |                   | tincr 1,50 s; tReset 250,0 ms                                                                   |                    |                                                                           |                          |                          |                           |                             |                |                                          |                             |
|              | Vc                    | AO V03                                                           |                                                                       |         | Vc<br>AO_V03                 |                   |                                                                                                 |                    |                                                                           |                          |                          |                           |                             |                |                                          |                             |
|              | la                    | AO_I01                                                           |                                                                       |         | AO_I01<br>la                 |                   |                                                                                                 |                    |                                                                           | $-100.0$                 |                          |                           |                             |                | t[s]                                     |                             |
|              | Ib                    | AO 102                                                           |                                                                       |         | AO 102<br><b>Ib</b>          |                   |                                                                                                 |                    |                                                                           | $\Omega$                 |                          | 10.00                     |                             | 20,00          |                                          |                             |
|              | Ic                    | AO 103<br>UD01 AO_V04                                            |                                                                       |         | AO 103<br>Ic<br>UD01 AO_V04  |                   |                                                                                                 |                    |                                                                           |                          |                          |                           |                             |                |                                          |                             |
| <b>S</b>     |                       | UD02 AO_I04                                                      |                                                                       |         | UD02 AO_I04                  |                   |                                                                                                 |                    | NO01 - Correntes                                                          |                          |                          |                           |                             |                |                                          |                             |
|              |                       | UD03 AO 105                                                      |                                                                       |         | UD03 AO 105                  |                   |                                                                                                 |                    | V AO 101<br><b>V AO 106</b>                                               | $\triangledown$ AO_I02   | V AO_I03                 | $\sqrt{2}$ AO_I04         | V AO_105                    |                |                                          |                             |
|              |                       | UD04 AO 106                                                      |                                                                       |         | UD04 AO 106                  |                   |                                                                                                 |                    |                                                                           |                          |                          |                           |                             |                |                                          |                             |
|              |                       |                                                                  |                                                                       |         |                              |                   |                                                                                                 |                    |                                                                           | $4,00n$ $001 -$          |                          | .002.                     |                             |                |                                          |                             |
|              |                       |                                                                  |                                                                       |         |                              |                   |                                                                                                 |                    | 바 버 배 #                                                                   |                          |                          |                           |                             |                |                                          | 冒                           |
|              |                       |                                                                  |                                                                       |         |                              |                   |                                                                                                 |                    |                                                                           | $0\quad 0$               |                          |                           |                             |                |                                          |                             |
|              |                       |                                                                  |                                                                       |         |                              |                   |                                                                                                 |                    |                                                                           |                          |                          |                           |                             |                |                                          |                             |
|              | Avaliações            |                                                                  |                                                                       |         |                              |                   |                                                                                                 |                    |                                                                           |                          |                          |                           |                             |                |                                          | # x                         |
|              | ٠                     | <b>Nome</b>                                                      | Ignorar antes                                                         | Início  |                              | Fim               | <b>Tnominal</b>                                                                                 | <b>Tdesvio-</b>    | Tdesvio+                                                                  | Treal<br><b>T</b> desvio | <b>Status</b>            |                           |                             |                |                                          |                             |
|              | ۰                     | Tempo<br>Aval. 1                                                 |                                                                       |         |                              |                   | 0 <sub>s</sub>                                                                                  | 0 <sub>s</sub>     | 0 <sub>s</sub>                                                            | 0 <sup>5</sup>           | 0 <sub>s</sub><br>$\sim$ |                           |                             |                | Nivel                                    | Calc.                       |
| silog. Comp. | Ŷ                     |                                                                  |                                                                       |         |                              |                   |                                                                                                 |                    |                                                                           |                          |                          |                           |                             |                | Rampa                                    |                             |
|              | ٠                     |                                                                  |                                                                       |         |                              |                   |                                                                                                 |                    |                                                                           |                          |                          |                           |                             |                |                                          |                             |
|              | Avaliações            |                                                                  | Relat TimeStamp GOOSE                                                 |         |                              |                   |                                                                                                 |                    |                                                                           |                          |                          |                           |                             |                |                                          |                             |
|              | Lista de Erros        |                                                                  | Status Proteção                                                       |         |                              |                   |                                                                                                 |                    |                                                                           |                          |                          |                           |                             |                |                                          |                             |
|              | $\frac{4}{3}$ ON Line |                                                                  | Novo<br>$\mathbf{m}$                                                  |         |                              |                   |                                                                                                 |                    | Fonte Aux: 110,00 V Aquecimento: 0%                                       |                          |                          |                           |                             |                |                                          |                             |

**Figura 29**

No lugar de *"Aval.1"* escreva *"81R-1\_pkp"*, em Rampa selecione *"81R-1 > NO01"* para *"Condição"* ajuste *"BI01* (↑)*",* para *"Tipo"* escolha *"dFdt"*, para *"Saída"* ajuste "*Va"*, no campo *"Valor Nom"* configure -1,00Hz/s e nos campos relativos aos desvios ajuste 80mHz/.

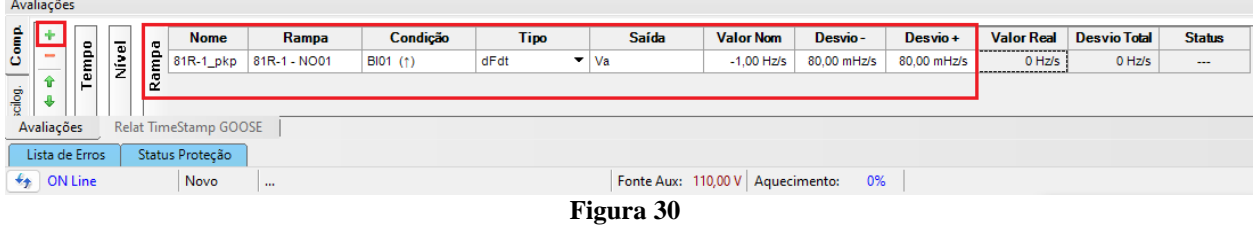

Clicando no ícone *"+"* da figura anterior inserem-se mais três avaliações. A configuração deve ser feita de maneira similar a primeira avaliação com mudanças nas binárias de atuação e valores dos pick-ups.

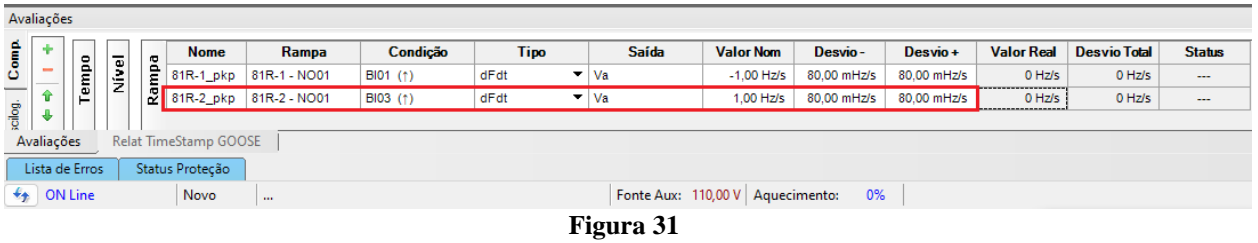

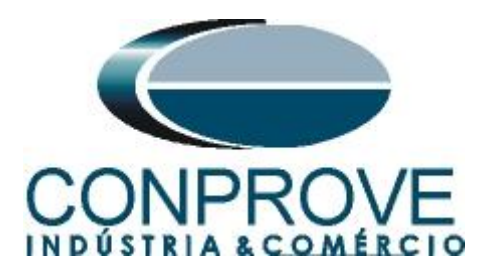

# <span id="page-18-0"></span>**8.6** *Ajustando gráficos*

Efetue um duplo clique na opção *"Forma de Onda"* e maximize a tela para escolher os sinais relevantes e inserir marcações para análise do tempo.

|                         | 扁门<br>Arquivo                           | Início                                                          | B =   Ramp 2.02.191 (64 Bits) - CE-6710 (0161117)<br>Exibir Opções Software |              |                                                                           |                                                                                                    |                 |                                                                           |               |                                        |                        |                                          |                                      |                                                                  |       | Ō                                   | $\times$<br>$\sim$ $\Omega$ |
|-------------------------|-----------------------------------------|-----------------------------------------------------------------|-----------------------------------------------------------------------------|--------------|---------------------------------------------------------------------------|----------------------------------------------------------------------------------------------------|-----------------|---------------------------------------------------------------------------|---------------|----------------------------------------|------------------------|------------------------------------------|--------------------------------------|------------------------------------------------------------------|-------|-------------------------------------|-----------------------------|
|                         | Θ<br><b>Direc</b>                       | Config Sync 5 <sub>0</sub> Config SV<br>Canais <i>N</i> Conexão | Config Hrd < Config GOOSE                                                   | ð<br>Inserir | Excluir Sel.                                                              | inserir Cópia   <mark>⊗   √</mark> Ref Ang Automática<br>18 國<br>Va<br>Nova 20 Excluir Todas Separar Nós/Bin |                 | Em Edição<br>段<br>图 Excluir Teste<br>Reeditar<br>闘 Excluir Todos<br>Teste |               | $\blacktriangleright$<br>Iniciar Parar |                        | <b>Ú</b> N° de Repetições 0 <del>↓</del> | $P_{\rm H}$<br>Geração<br>Estática - | ■ 第 44<br>有<br>Ajustes $\overline{\otimes}$ $\overline{\bullet}$ | 香     | $\bullet$<br>Relatório Unids Layout | 茜                           |
|                         | Sequências                              | Hardware                                                        |                                                                             |              |                                                                           | Sequência                                                                                                    |                 | Resultados<br>$\mathbf{v} \times$                                         | Forma de Onda | Fasores<br>Trajetórias                 | Geração<br>Harmônicas  |                                          | Sincronoscópio / Plano Z             | Opções                                                           |       |                                     | $\rightarrow$ $\times$      |
|                         | 001                                     | $81R-1$                                                         |                                                                             | 12,50 s      | 002<br>$81R-2$                                                            |                                                                                                    | 12,50 s         |                                                                           |               |                                        |                        |                                          |                                      |                                                                  |       |                                     |                             |
|                         |                                         |                                                                 |                                                                             |              |                                                                           |                                                                                                    |                 | NO01 - Tensões<br>V AO_V01                                                |               | $\sqrt{2}$ AO_V02                      | $\triangledown$ AO_V03 |                                          | $\boxed{V}$ AO V04                   |                                                                  |       |                                     |                             |
| ^                       |                                         | Canais/Definição                                                |                                                                             |              | Canais/Definição                                                          |                                                                                                    |                 |                                                                           |               |                                        |                        |                                          |                                      |                                                                  |       |                                     |                             |
|                         |                                         | <b>Ponto Canal</b>                                              | <b>Definições</b>                                                           |              | <b>Ponto Canal</b>                                                        | <b>Definições</b>                                                                                            |                 |                                                                           |               | 001<br>100.0                           |                        |                                          | 002                                  |                                                                  |       |                                     |                             |
|                         | Va<br>Vb                                | AO_V01<br>AO V02                                                | dF/dt                                                                       |              | AO_V01<br>Va<br>Vb                                                        | dF/dt                                                                                                    |                 |                                                                           |               |                                        |                        |                                          |                                      |                                                                  |       |                                     |                             |
|                         | Vc                                      | AO_V03                                                          | tincr 1,50 s; tReset 250,0 ms                                               |              | AO V02<br>Vc<br>AO_V03                                                    | tincr 1,50 s; tReset 250,0 ms                                                                                |                 |                                                                           |               |                                        |                        |                                          |                                      |                                                                  |       |                                     |                             |
|                         | la                                      | AO_I01                                                          |                                                                             |              | la<br>AO_I01                                                              |                                                                                                    |                 |                                                                           | $-100.0$      |                                        |                        |                                          |                                      |                                                                  |       |                                     |                             |
|                         | Ib                                      | AO_I02                                                          |                                                                             |              | $\mathbf{b}$<br>AO_I02                                                    |                                                                                                    |                 |                                                                           |               |                                        |                        |                                          |                                      |                                                                  |       | t[s]                                |                             |
|                         | <b>Ic</b>                               | AO_I03                                                          |                                                                             |              | lc<br>AO_I03                                                              |                                                                                                    |                 |                                                                           |               | $\mathbf{0}$                           |                        | 10,00                                    |                                      |                                                                  | 20,00 |                                     |                             |
| $\overline{\mathsf{g}}$ | UD01<br><b>UD02</b><br>UD <sub>03</sub> | AO_V04<br>AO_I04<br>AO_I05<br><b>UD04 AO 106</b>                |                                                                             |              | AO_V04<br><b>UD01</b><br>UD02 AO_I04<br>UD03 AO_105<br><b>UD04 AO 106</b> |                                                                                                    |                 | NO01 - Correntes<br>$\triangledown$ AO_I01<br><b>V</b> AO 106             |               | $\sqrt{4}$ AO_I02                      | $\sqrt{2}$ AO_I03      |                                          | $\sqrt{2}$ AO_I04                    | $\triangledown$ AO_I05                                           |       |                                     |                             |
|                         |                                         |                                                                 |                                                                             |              |                                                                           |                                                                                                    |                 |                                                                           |               | $4,00n$ $001$                          |                        |                                          | $.002 -$                             |                                                                  |       |                                     |                             |
|                         |                                         |                                                                 |                                                                             |              |                                                                           |                                                                                                    |                 | 세세 세계 #                                                                   |               |                                        |                        |                                          |                                      |                                                                  |       |                                     | 言                           |
|                         |                                         |                                                                 |                                                                             |              |                                                                           |                                                                                                    |                 |                                                                           |               | 0 <sub>0</sub>                         |                        |                                          |                                      |                                                                  |       |                                     |                             |
|                         |                                         |                                                                 |                                                                             |              |                                                                           |                                                                                                    |                 |                                                                           |               | $\blacksquare$                         |                        |                                          |                                      |                                                                  |       |                                     |                             |
|                         | Avaliações                              |                                                                 |                                                                             |              |                                                                           |                                                                                                    |                 |                                                                           |               |                                        |                        |                                          |                                      |                                                                  |       |                                     | 4 X                         |
|                         | ÷                                       |                                                                 | <b>Nome</b>                                                                 | Rampa        | Condição                                                                  | <b>Tipo</b>                                                                                                  | Saída           | <b>Valor Nom</b>                                                          | Desvio-       | Desvio+                                | <b>Valor Real</b>      | <b>Desvio Total</b>                      | <b>Status</b>                        |                                                                  |       |                                     |                             |
| Comp                    | $\overline{\phantom{a}}$                | Rampa<br>Tempo<br>Nivel                                         | 81R-1_pkp 81R-1 - NO01                                                      |              | BI01 (1)                                                                  | dFdt<br>$\mathbf{v}$ Va                                                                                      |                 | $-1.00$ Hz/s                                                              | 80.00 mHz/s   | 80.00 mHz/s                            | 0 Hz/s                 | 0 Hz/s                                   | ---                                  |                                                                  |       |                                     | Calc.                       |
|                         | 全                                       |                                                                 | 81R-2_pkp 81R-2 - NO01                                                      |              | BI03 (f)                                                                  | dFdt                                                                                                    | $\mathbf{v}$ Va | 1.00 Hz/s                                                                 | 80,00 mHz/s   | 80,00 mHz/s                            | $0$ Hz/s               | $0$ Hz/s                                 |                                      |                                                                  |       |                                     |                             |
| scilog.                 | ۰                                       |                                                                 |                                                                             |              |                                                                           |                                                                                                    |                 |                                                                           |               |                                        |                        |                                          |                                      |                                                                  |       |                                     |                             |
|                         | Avaliações                              |                                                                 | Relat TimeStamp GOOSE                                                       |              |                                                                           |                                                                                                    |                 |                                                                           |               |                                        |                        |                                          |                                      |                                                                  |       |                                     |                             |
|                         | Lista de Erros                          |                                                                 | Status Proteção                                                             |              |                                                                           |                                                                                                    |                 |                                                                           |               |                                        |                        |                                          |                                      |                                                                  |       |                                     |                             |
|                         | $\bigstar$ ON Line                      |                                                                 | Novo<br>÷.                                                                  |              |                                                                           |                                                                                                    |                 | Fonte Aux: 110,00 V Aquecimento: 0%<br>$\sim$                             | $\sim$        |                                        |                        |                                          |                                      |                                                                  |       |                                     |                             |

**Figura 32**

Forma de Onda Ō NO01 - Tens<br>V AO\_V0  $[2]$  AO\_V  $\boxed{v}$  AO\_V03  $\boxed{v}$  AO\_V04 Altura dos Gráficos (Todos  $100.0 \frac{001}{V/V}$ Exibir ᆔ  $\overline{\cdot}$ Mostrar Grfs, Analógicos ₹ Mostrar Grfs. Digitais Matriz de Sinais. Configurações  $\boxed{\checkmark}$  Forma de Onda  $\ddot{\phantom{1}}$  $RMSx$  t  $-100.0$ Marcações / Comentários  $\overline{a}$ E  $[{\sf s}]$ Ângulo x t  $\frac{1}{20,00}$ Exportar Freq.  $x$  t NO01 - Correntes<br>
V AO\_I01  $df/dt \times t$  $\boxed{V}$  AO\_103  $\boxed{\triangledown}$  AO\_105  $\boxed{V}$  AO\_102  $\boxed{V}$  AO\_104  $\boxed{V}$  AO\_10 Fasores  $4,00n\sqrt{\frac{001}{11M}}$  $-002$ Trajetórias  $\begin{array}{c|c}\n 4,00n & H^{\text{1}} \\
 \hline\n 2,00n & H^{\text{2}}\n \end{array}$ Harm, e Interarm Sincronoscópio  $\mathbf{0}$  $-2,00r$  $-4,00n$  $t[s]$ 10.00  $20.00$ Saídas An. DC<br>V AO\_Vdc01 V AO\_mAdc01  $4.00n$ <br> $4.00n$ <br> $[Ndc]$ :  $[mAdc]$ <br> $2.00n$  $.002$  $-2.00r$  $-4.00n$ r [s]  $\frac{1}{10,00}$  $\frac{1}{20,00}$ HE HE SEE  $\equiv$  $0$   $0$ 

#### Clique com o botão direito no gráfico das tensões e escolha a opção destacada.

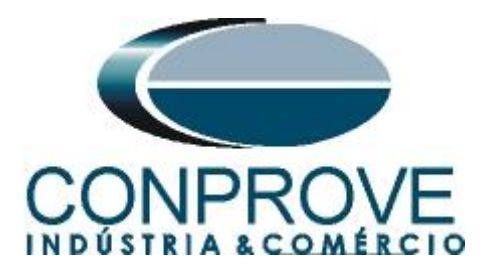

Selecione o gráfico da corrente *"NO01-Correntes"* e clique na tecla *"Delete".* Repita o procedimento para os gráficos de *"Saídas An. Dc"* e *"Saídas Binárias".* Além disso, desmarque o canal de tensão não utilizado AO\_V04.

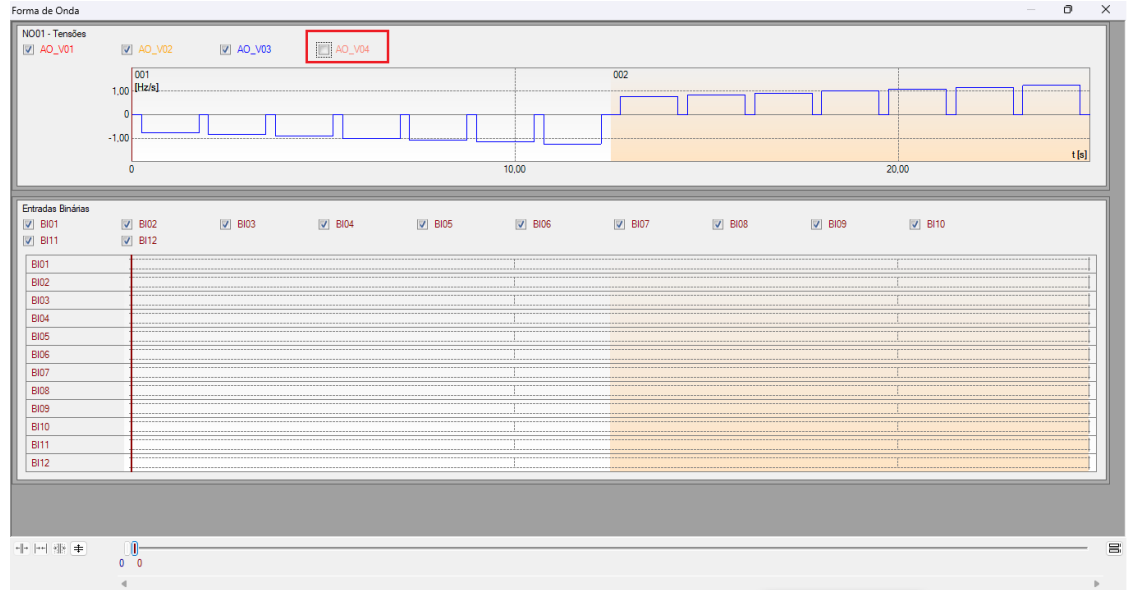

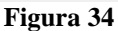

Clique com o botão direito e aumente a altura dos gráficos. O próximo passo é selecionar apenas as binárias *"BI01"* e *"BI02".*

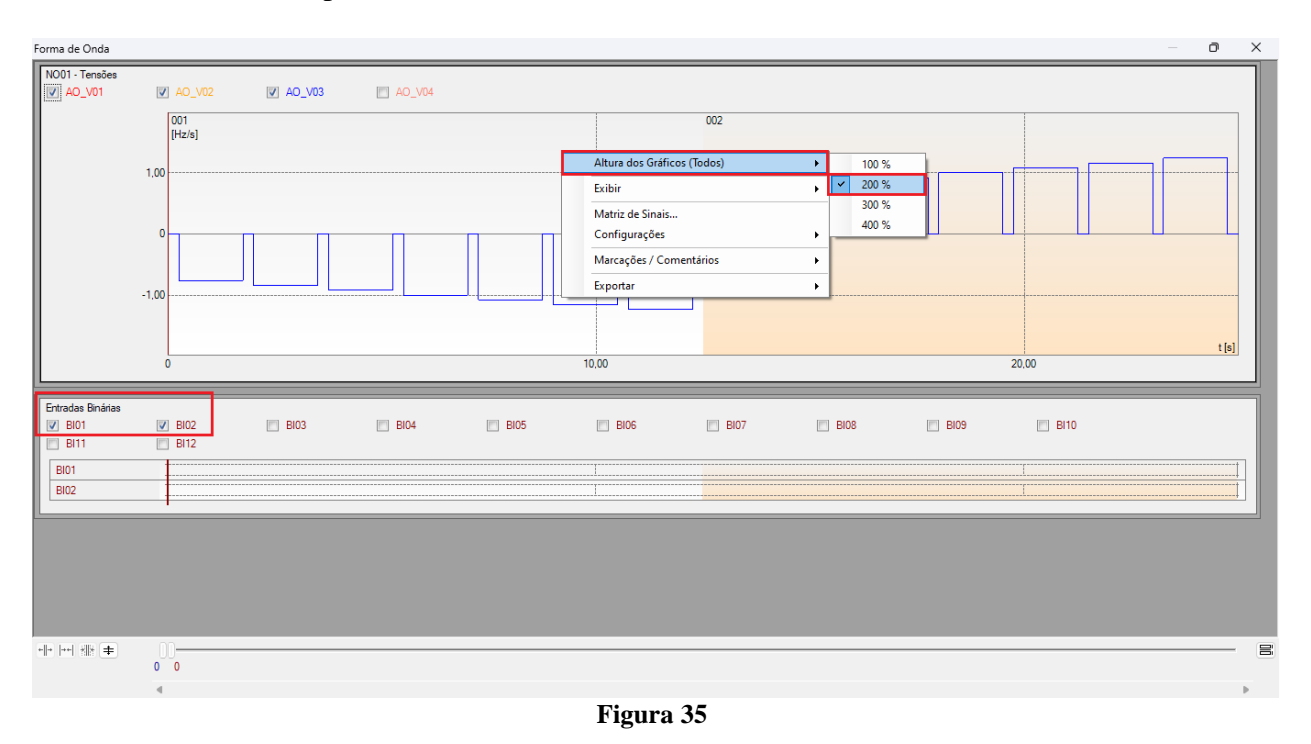

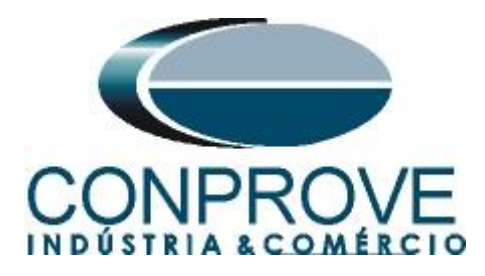

#### <span id="page-20-0"></span>**8.7** *Análise do tempo*

Para avaliar o tempo deve-se marcar o valor da variação de frequência onde ocorre à última incrementação ou decrementação de cada sequência. Para encontrar esses valores utilizam-se os cursores. Caso seja necessário pode-se efetuar um zoom para verificar o instante de tempo onde se deve realizar a marcação. Para isso clique com o botão esquerdo e arraste sobre a região desejada. Para retirar o zoom, basta realizar um duplo clique no gráfico. A figura a seguir mostra o tempo para os dois primeiros elementos.

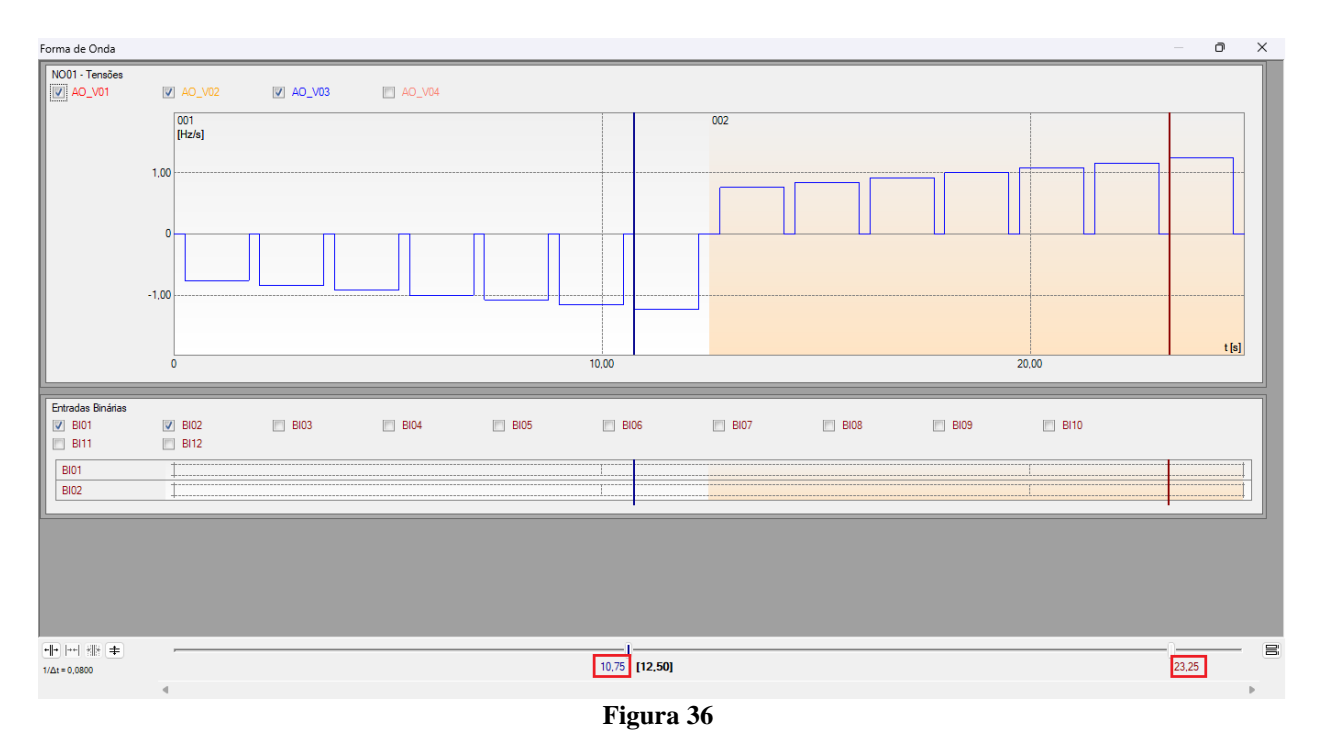

# <span id="page-20-1"></span>**8.8** *Inserindo marcação*

Para inserir a marcação clique com o botão direito do mouse em cima do gráfico e escolha a opção a seguir.

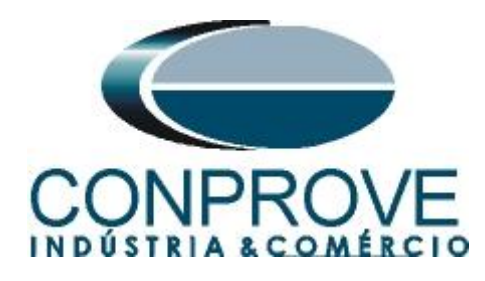

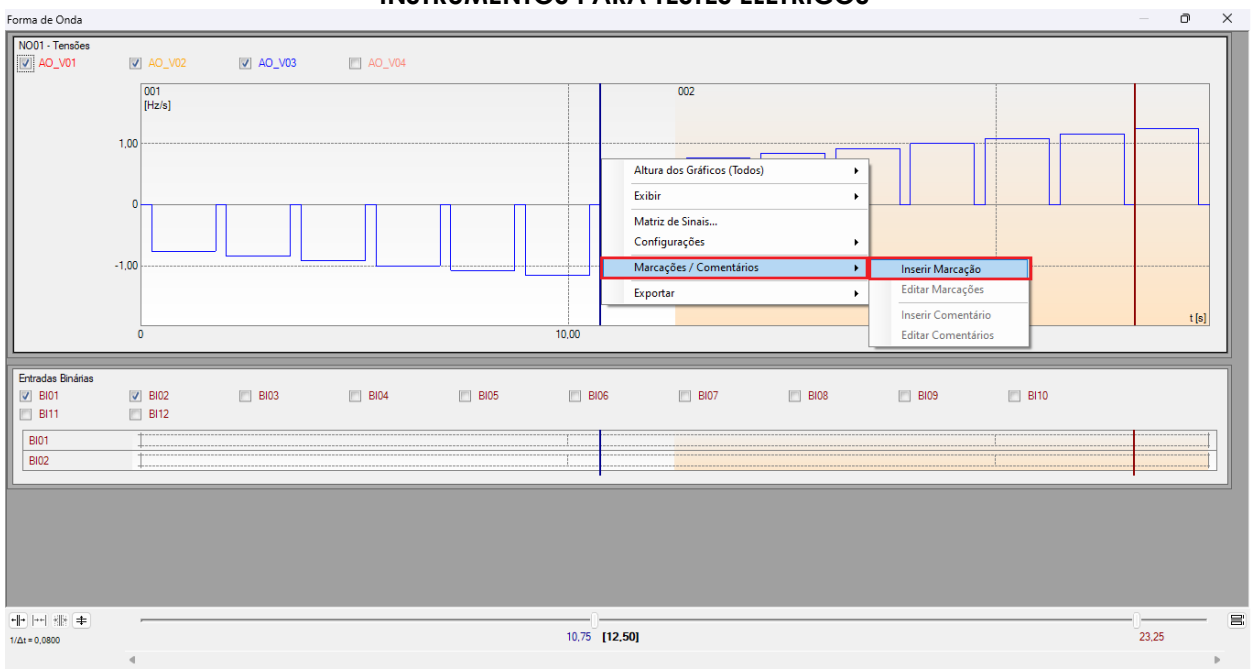

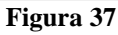

Ajuste o primeiro tempo e repita o procedimento para as outras marcações.

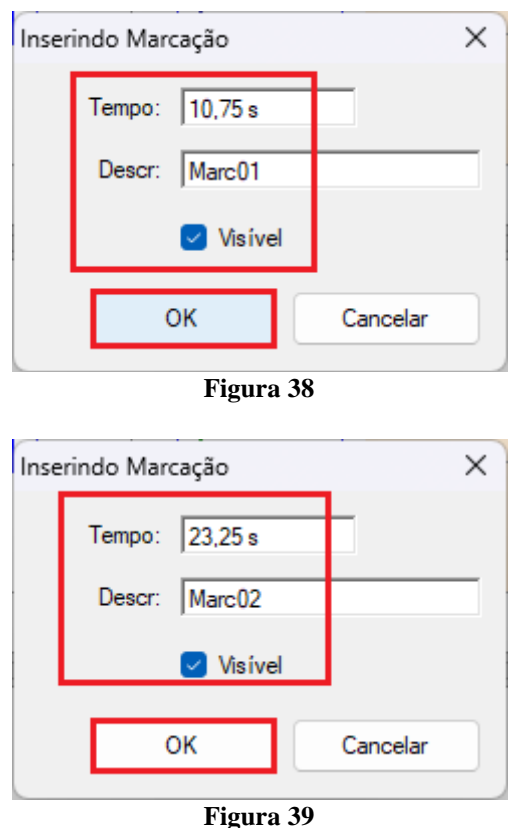

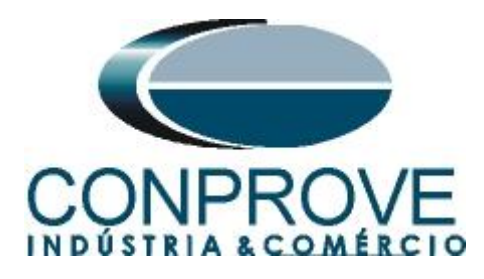

As marcações são mostradas na figura a seguir. Para retornar essa janela para a posição inicial efetue um duplo clique na barra superior (destacado em verde).

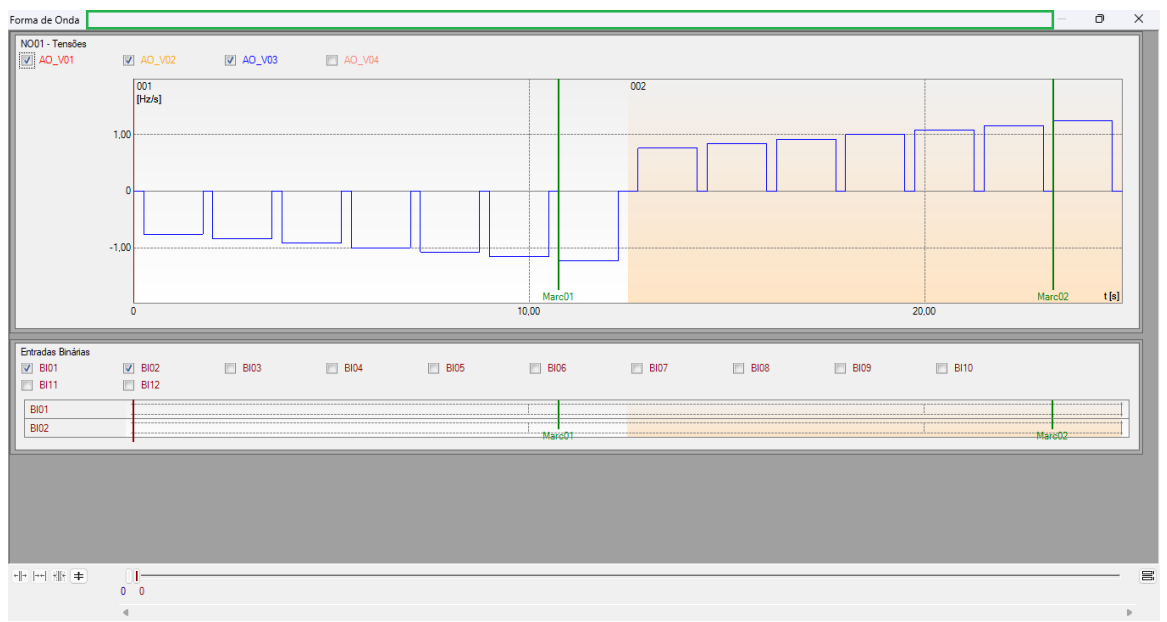

#### **Figura 40**

#### <span id="page-22-0"></span>**8.9** *Avaliação do tempo*

Clicando no campo *"Tempo"*, como demonstra a próxima figura, podem-se configurar duas avaliações de tempos de operações da seguinte forma.

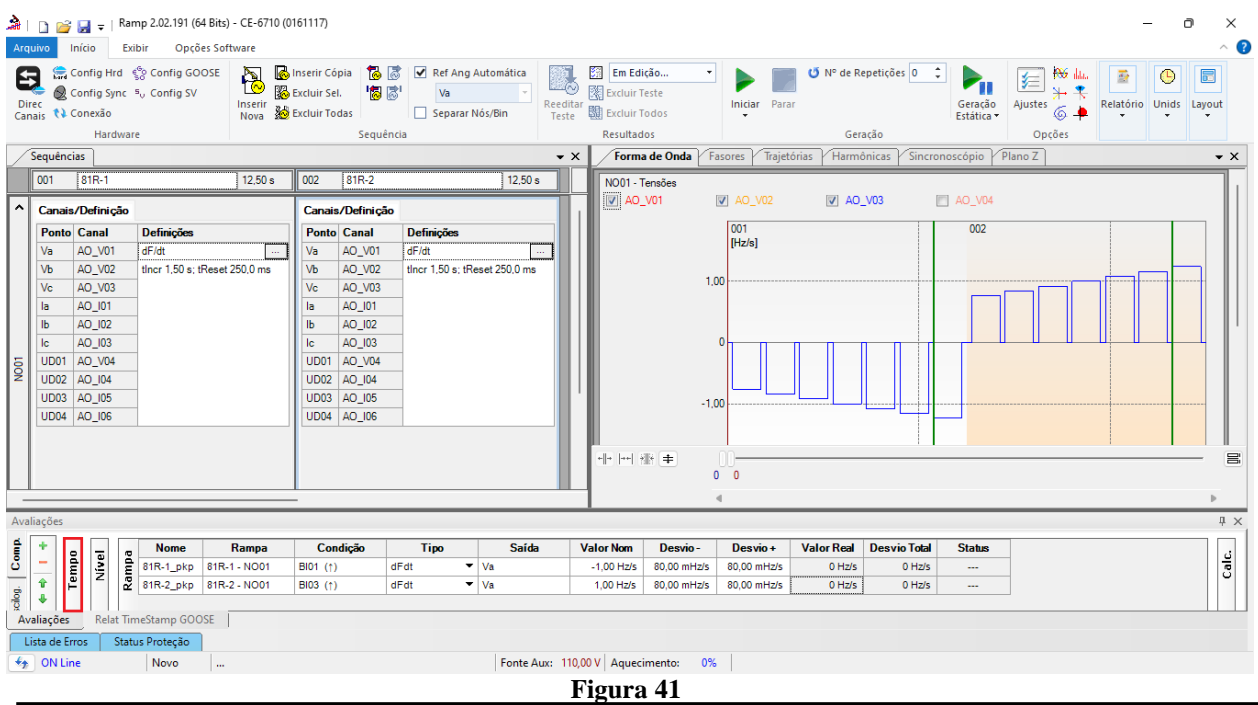

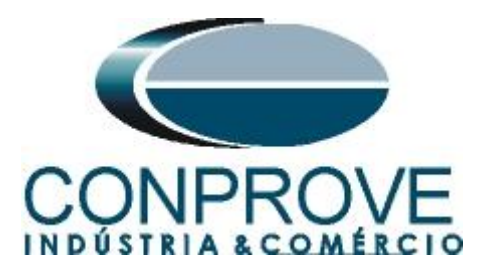

Altere o nome *"Aval. 1"* para *"81R-1\_T"* na opção *"Ignorar antes"* escolha *"Marcações > Marc01"* na opção *"Inicio"* escolha *"Ent. Binária > BI01 (↑)"* na opção *"Fim"* escolha *"Ent. Binária > BI02 (↑)"*. Em tempo nominal ajuste 1,0s com desvios de 166,7ms. Clicando no ícone *"+"* adiciona mais 1 avaliação sendo seus ajustes feitos de maneira análoga à primeira avaliação. A figura a seguir mostra esses ajustes.

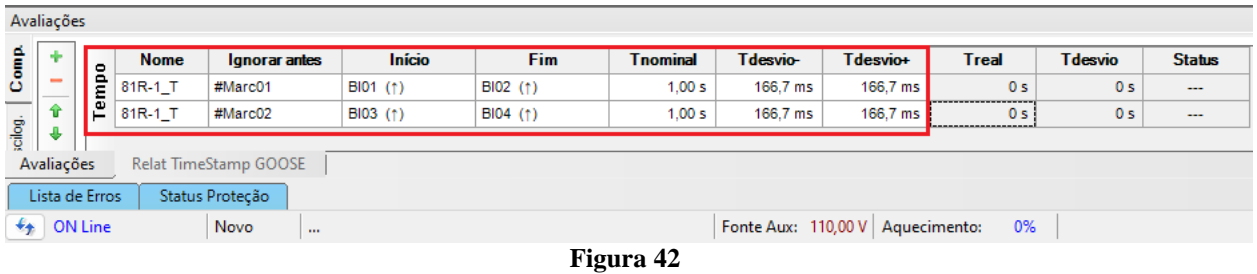

Utilize o comando *"Alt + G"* para iniciar a geração. A próxima figura mostra o resultado com os valores encontrados de pickup.

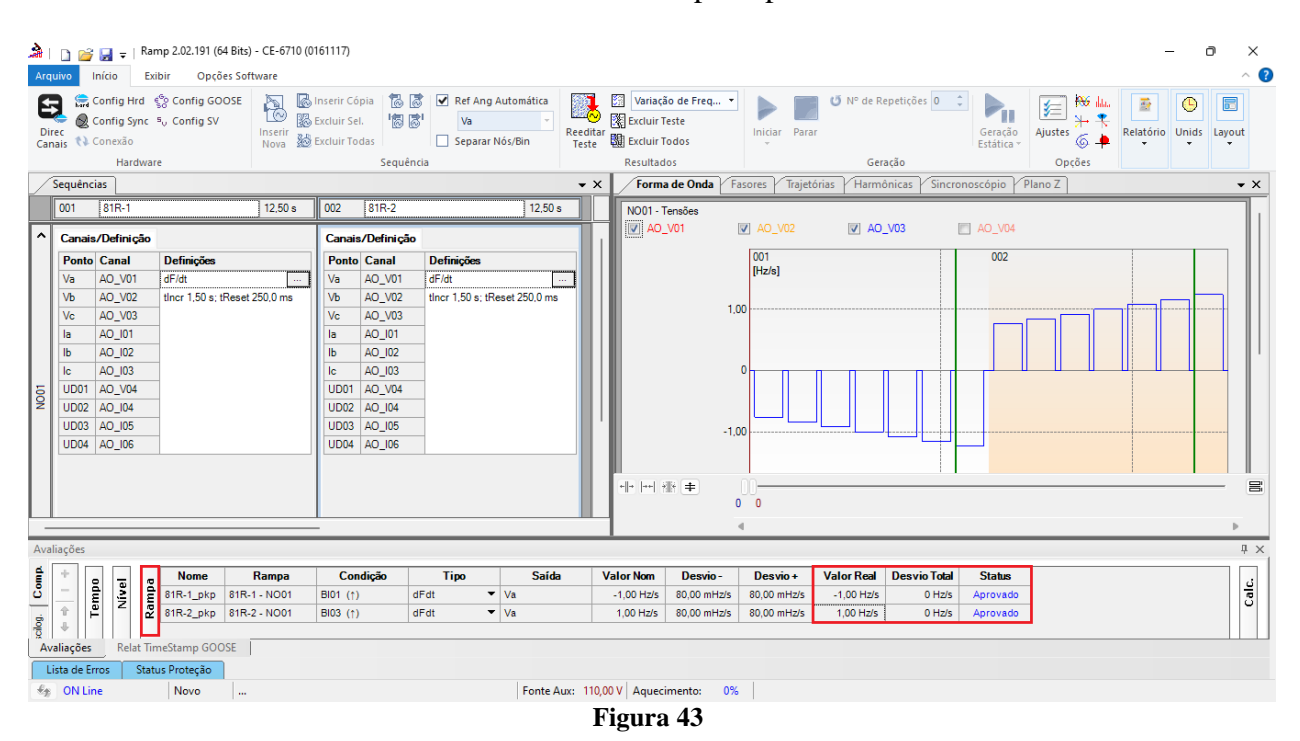

Na figura seguinte visualizam-se os tempos de operação.

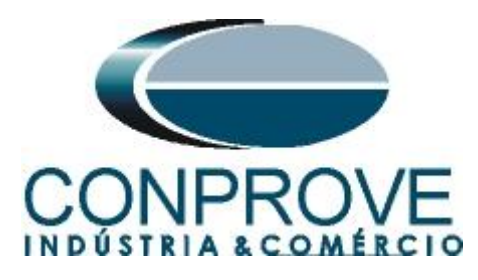

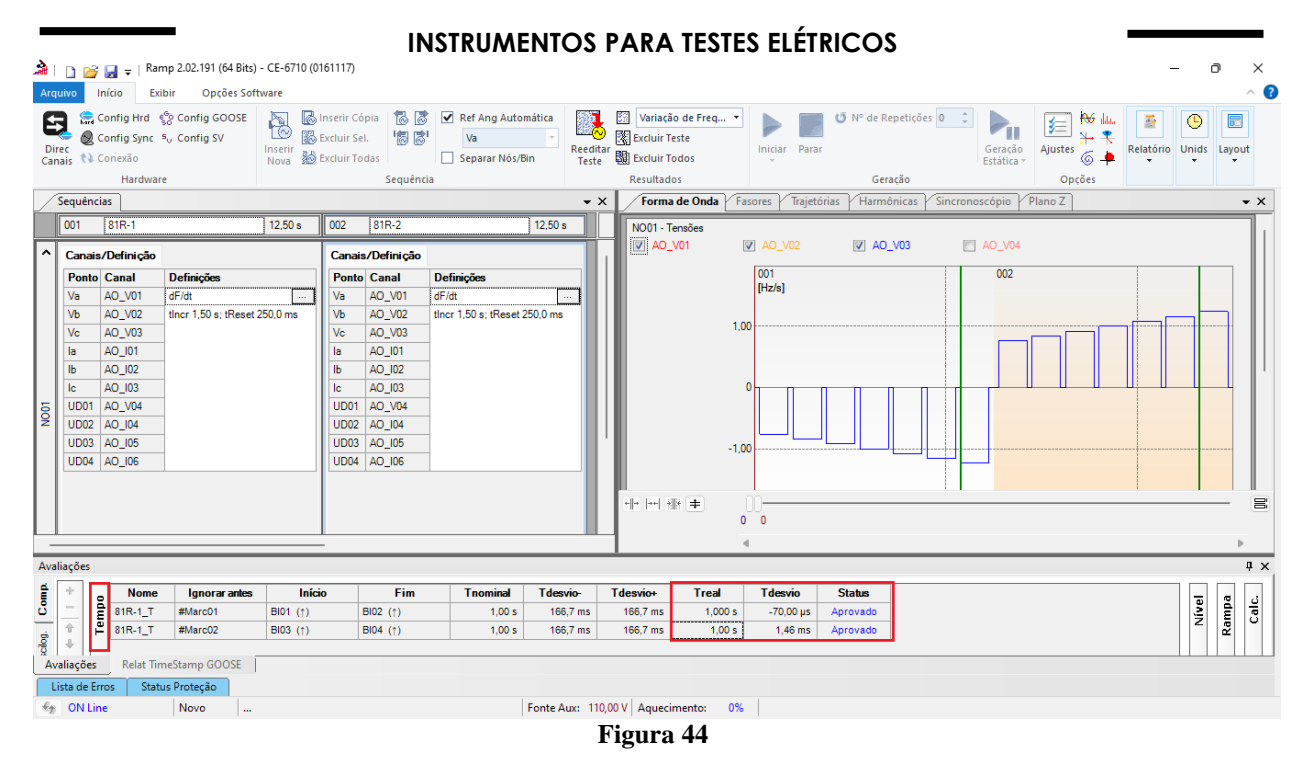

#### <span id="page-24-0"></span>**9. Relatório**

Após finalizar o teste clique no ícone destacado na figura anterior ou através do comando *"Ctrl +R"* para chamar a tela de pré-configuração do relatório. Escolha a língua desejada assim como as opções que devem fazer parte do relatório.

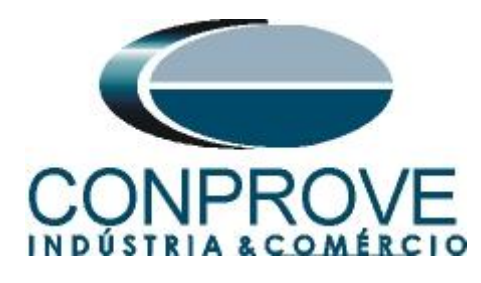

 $\sqrt{2}$ 

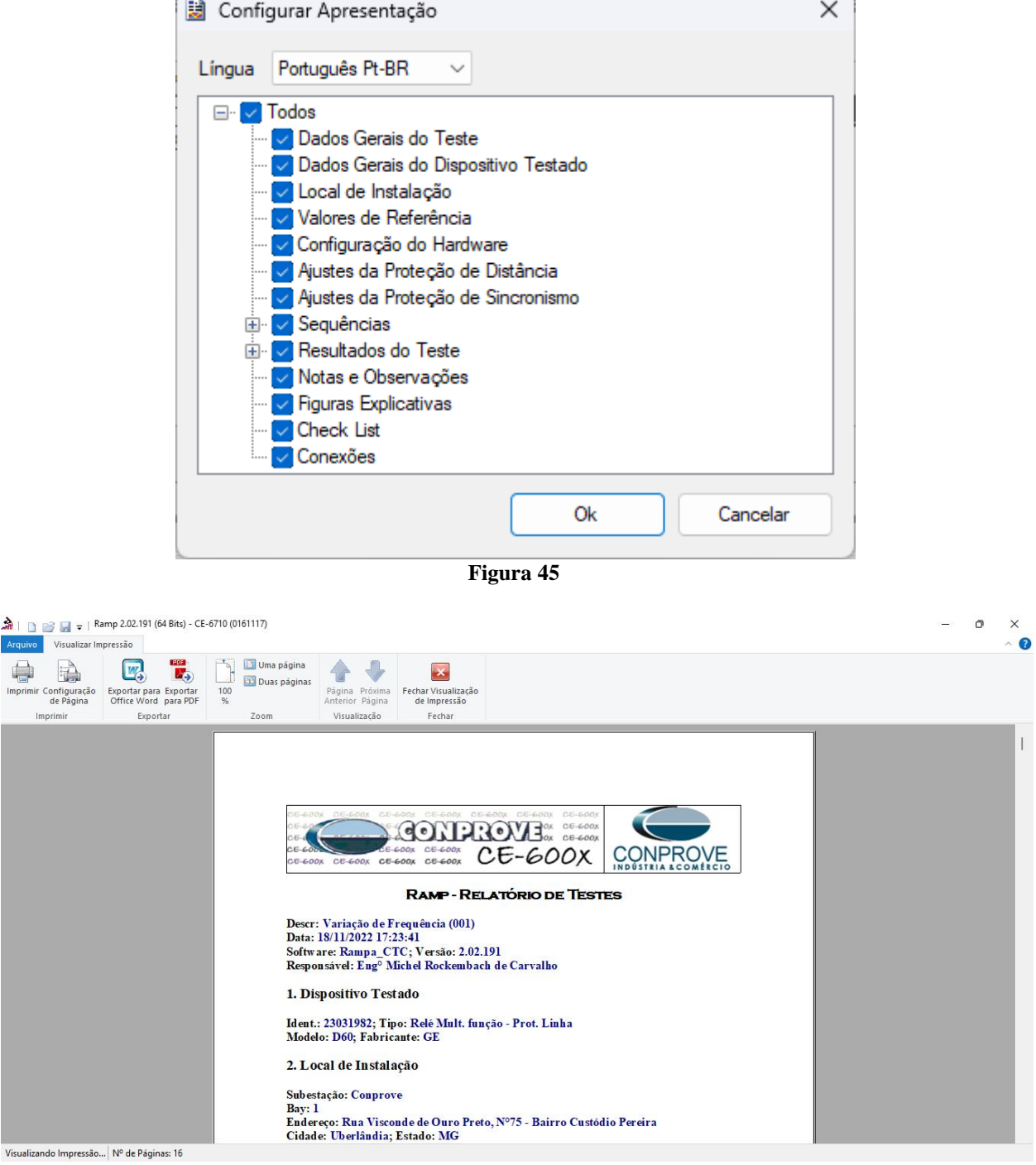

**Figura 46**

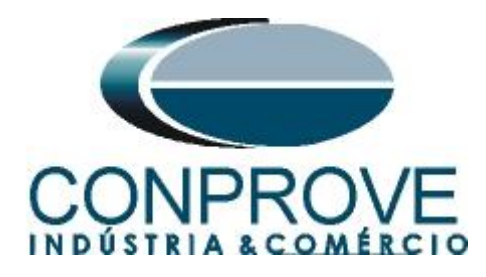

# <span id="page-26-0"></span>**APÊNDICE A**

# <span id="page-26-1"></span>**A.1 Designações dos terminais**

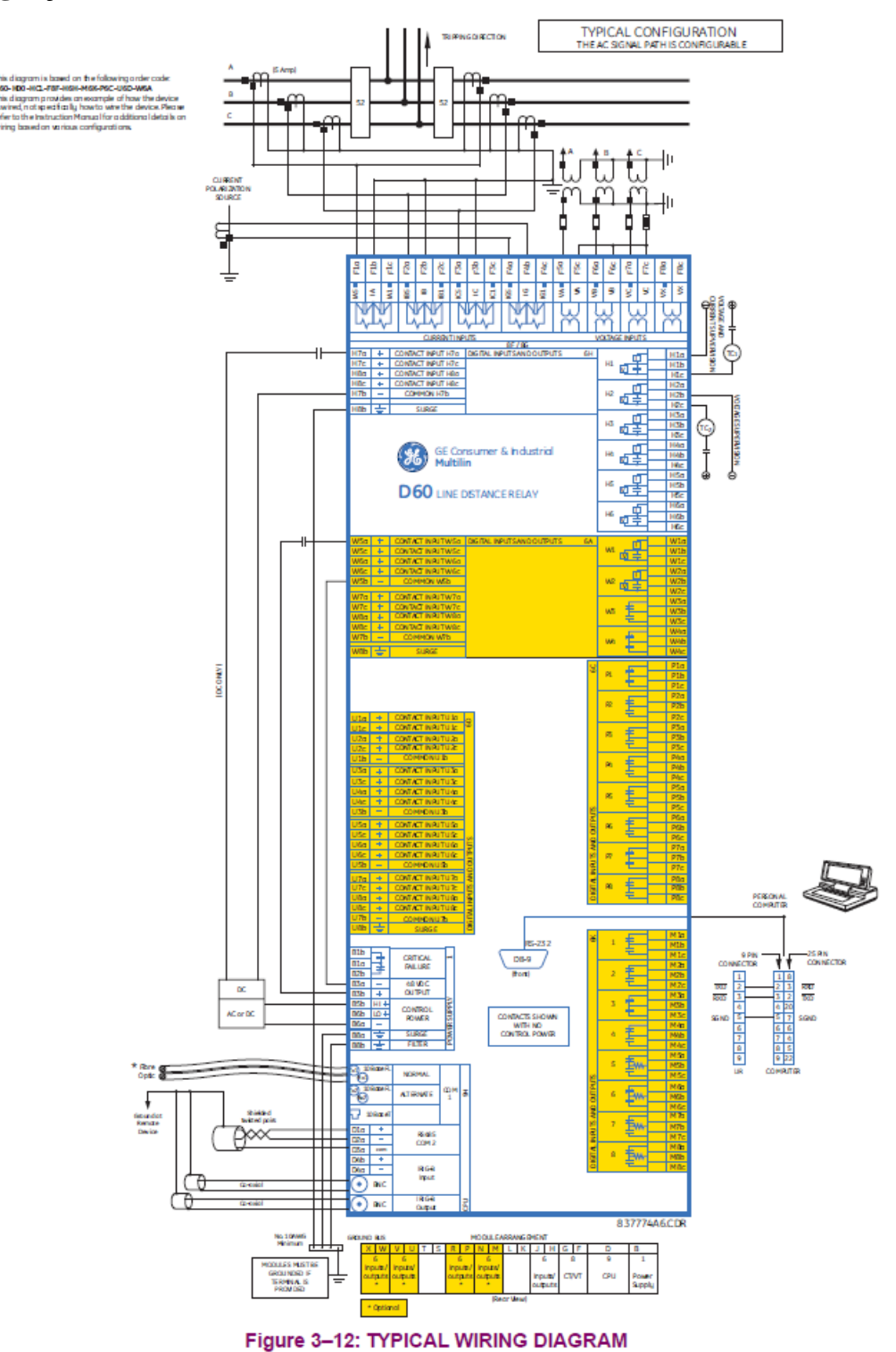

**Figura 47**

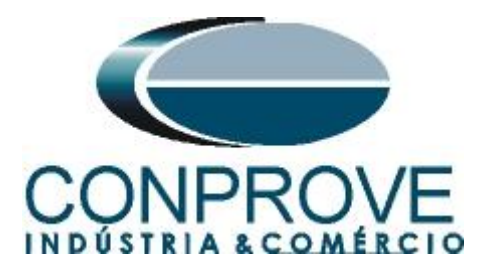

# <span id="page-27-0"></span>**A.2 Dados técnicos**

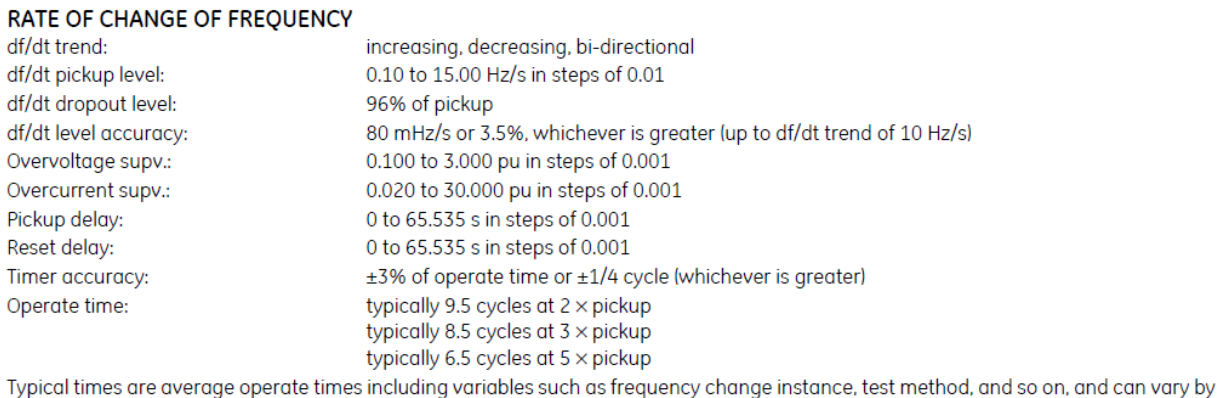

 $±0.5$  cycles.

# <span id="page-27-1"></span>**APÊNDICE B**

# **Equivalência de parâmetros do software e o relé em teste.**

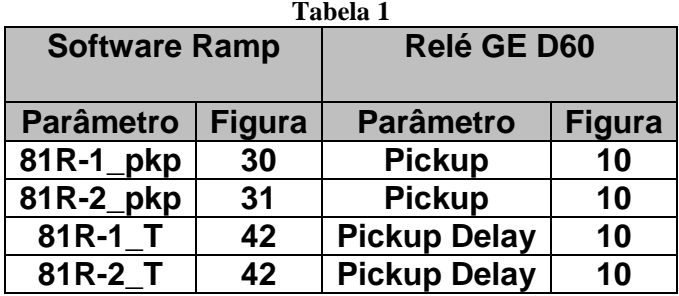